# **Výroba tvarově složité součásti formy na 3-osém CNC stroji**

Michal Kolegar

Bakalářská práce 2020

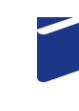

Univerzita Tomáše Bati ve Zlíně Fakulta technologická

Univerzita Tomáše Bati ve Zlíně Fakulta technologická Ústav výrobního inženýrství

Akademický rok: 2019/2020

# ZADÁNÍ BAKALÁŘSKÉ PRÁCE

(projektu, uměleckého díla, uměleckého výkonu)

Jméno a příjmení: **Michal Kolegar** Osobní číslo: T19302 Studijní program: B3909 Procesní inženýrství Studijní obor: Technologická zařízení Forma studia: Kombinovaná Téma práce: Výroba složité tvarové součástky formy na tříosém CNC

# Zásady pro vypracování

- Vypracujte literární rešerši na dané téma
- Provedte hodnocení současného stavu
- Provedte návrh upnutí a strategie obrábění zadané součástky
- Navržené řešené ekonomicky a rozměrově analyzujte

### Forma zpracování bakalářské práce: Tištěná/elektronická

### Seznam doporučené literatury:

1. ŘASA, Jaroslav a Vladimír GABRIEL. Strojírenská technologie 3.: Metody, stroje a nástroje pro obrábění. 1. díl. 2. vyd. Praha: Scientia, 2005, 256 s. ISBN 80-7183-337-1. 2. KALPAKJIAN, Serope, Steven R SCHMID a K. S. Vijay SEKAR. Manufacturing engineering and technology. 7th ed. in SI units. Jurong, Singapore: Pearson Education South Asia, c2014, xxviii, 1180 s. ISBN 978-981-06-9406-7.

3. KRAUS, Vádav. Povrchy a jejich úpravy. Plzeň: Západočeská univerzita v Plzni, 2000, 216 s. ISBN 80-7082-668-1. Dále dle doporučení vedoucího práce

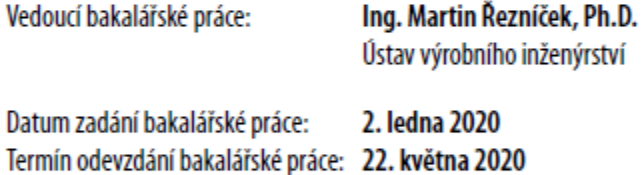

LS.

prof. Ing. Roman Čermák, Ph.D. děkan

prof. Ing. Berenika Hausnerová, Ph.D. ředitel ústavu

Ve Zlíně dne 10. února 2020

# PROHLÁŠENÍ AUTORA BAKALÁŘSKÉPRÁCE

Beru na vědomí, že:

- bakalářská práce bude uložena v elektronické podobě v univerzitním informačním systému a dostupná k nahlédnutí;
- na moji bakalářskou práci se plně vztahuje zákon č. 121/2000 Sb. o právu autorském, o právech souvisejících s právem autorským a o změně některých zákonů (autorský zákon) ve znění pozdějších právních předpisů, zejm. § 35 odst. 3;
- podle § 60 odst. 1 autorského zákona má Univerzita Tomáše Bati ve Zlíně právo na uzavření licenční smlouvy o užití školního díla v rozsahu § 12 odst. 4 autorského zákona;
- podle § 60 odst. 2 a 3 autorského zákona mohu užít své dílo bakalářskou práci nebo poskytnout licenci k jejímu využití jens předchozím písemným souhlasem Univerzity Tomáše Bati ve Zlíně, která je oprávněna v takovém případě ode mne požadovat přiměřený příspěvek na úhradu nákladů, které byly Univerzitou Tomáše Bati ve Zlíně na vytvoření díla vynaloženy (až do jejich skutečné výše);
- pokud bylo k vypracování bakalářské práce využito softwaru poskytnutého Univerzitou Tomáše Bati ve Zlíně nebo jinými subjekty pouze ke studijním a výzkumným účelům (tj. k nekomerčnímu využití), nelze výsledky bakalářské práce využít ke komerčním účelům;
- pokud je výstupem bakalářské práce jakýkoliv softwarový produkt, považují se za součást práce rovněž i zdrojové kódy, popř. soubory, ze kterých se projekt skládá. Neodevzdání této součásti může být důvodem k neobhájení práce.

### Prohlašuji,

- že jsem na bakalářské práci pracoval samostatně a použitou literaturu jsem citoval. V případě publikace výsledků budu uveden jako spoluautor.
- že odevzdaná verze bakalářsképráce a verze elektronická nahraná do IS/STAG jsou obsahově totožné.

Ve Zlíně, dne:

Jméno a příjmení studenta: Michal Kolegar

podpis studenta

### **ABSTRAKT**

Bakalářská práce je zaměřena na změnu výrobního postupu dílu formy na vstřikování plastů. Teoretické část popisuje rozdělení druhů forem, části forem na vstřikování plastů, rozdělení frézek a ovládací systém číslicově řízených frézek Heidenhain.

V praktické částí je popsán vyráběný díl. Dále je rozebrán současný výrobní proces tohoto dílu. V jednotlivých krocích jsou popsány upnutí, prováděné operace a strojní časy. Další část je zaměřena na změnu výrobního postupu pro 3-osý CNC stoj. V poslední částí, jsou porovnány hrubovací strategie systému Heidenhain a CAD/CAM softwaru Fusion 360.

Klíčová slova: frézováni, Heidenhain, forma na vstřikování plastů, Fusion 360

### **ABSTRACT**

This bachelor manul work wants to change of manufacturing process of a plastic injection mold part. The theoretical section classify the types of forms, parts of a plastic injection molds, the types of milling machine and control system of numeric controlled machines Hedenhain.

The practical section desribes the manufactured part. Next, the current production process of this part is discussed. The individual steps describe the clamping, operations performed and machine time. The next part is focused on changing the production process of a 3-axis CNC machine. The last section compares the roughing strategies of the Heidenhain and CAD/CAM software.

Keywords: milling, Heidenhain, plastic injection mold, Fusion 360

Tímto děkuji vedoucímu bakalářské práce panu Ing. Martinu Řezníčkovi Ph.D. za jeho odborné vedení, cenné připomínky a vstřícnou spolupráci.

Prohlašuji, že odevzdaná verze bakalářské/diplomové práce a verze elektronická nahraná do IS/STAG jsou totožné.

# **OBSAH**

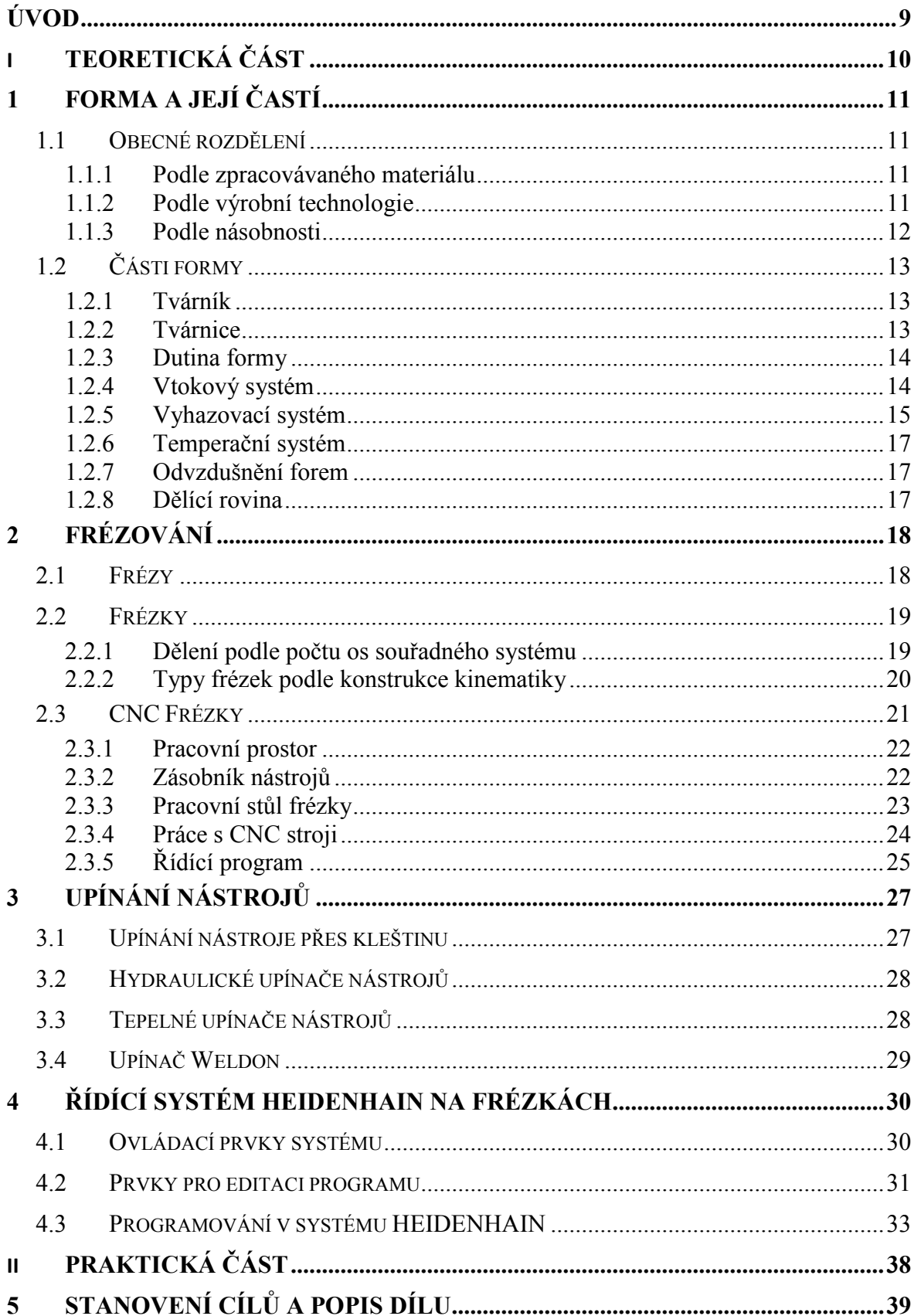

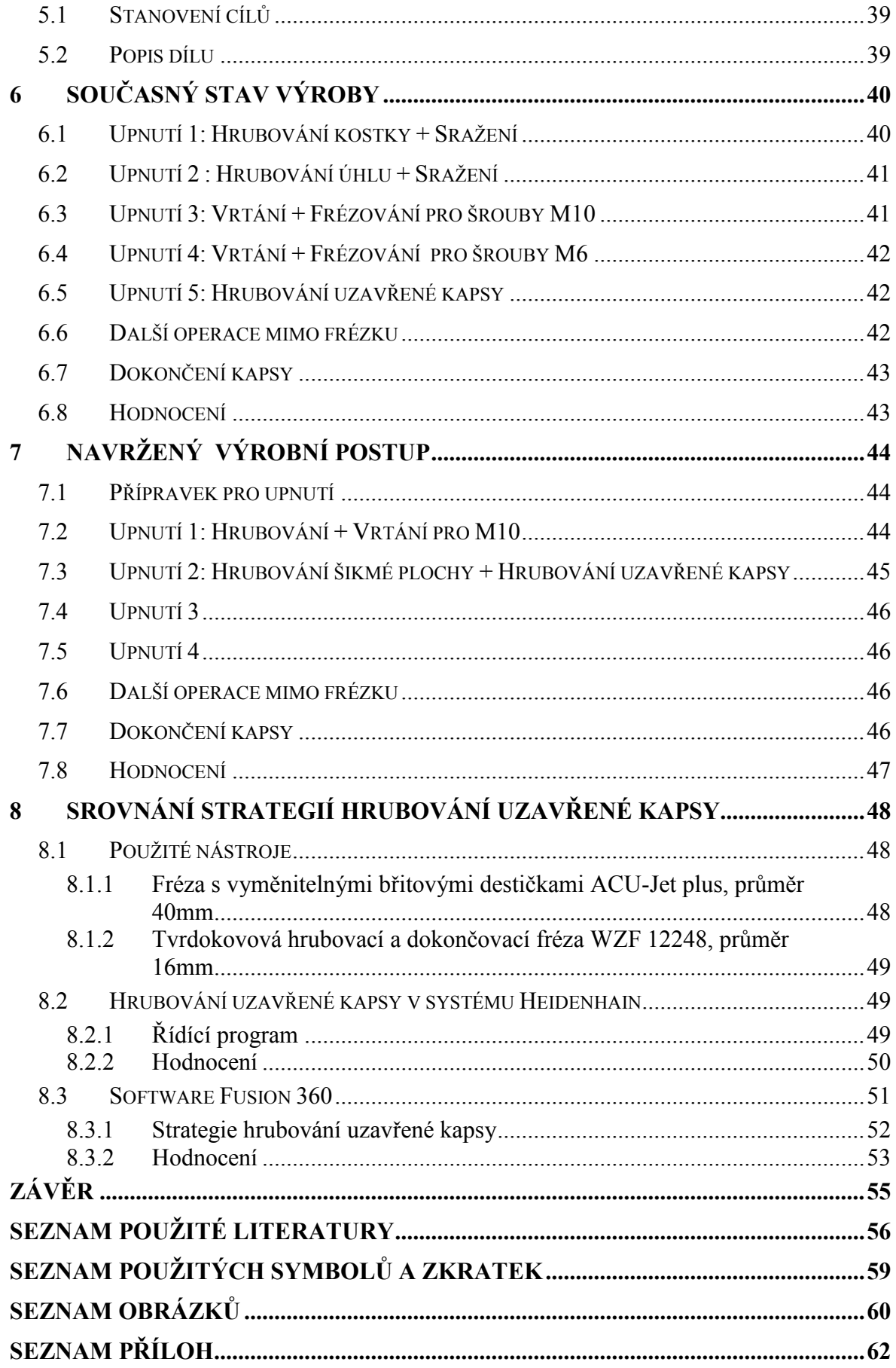

### <span id="page-8-0"></span>**ÚVOD**

Technologie vstřikování plastů je velice rozšířená. Výrobky zhotoveny touto technologií se postupem času čím dál více stávaly součástí každodenního života nás všech. Dostala se do mnoha různých odvětví průmyslu. Při pohledu na automobil nebo jeho interiér lze najít spousty výrobků zhotovených technologii vstřikování plastů. Od středového panelu po světlomety, kryty zpětných zrcátek a pod. Výrobky vyrobený vstřikováním plastů lze najít také v elektronickém průmyslu, potravinářském průmyslu, ve výrobě hraček, ve výrobě sportovních pomůcek a mnoho dalších. Vstřikování plastů je díky svému krátkému intervalu velice produktivní způsob výroby. Ale aby bylo možné provozovat výrobu touto technologií, jsou nutné nemalé investice na koupi vstřikovacího stroje a formy na vstřikování plastů. Výroba forem na vstřikování plastu je velice zajímavé odvětví strojírenského průmyslu. Forma na vstřikování plastů je sofistikované strojní zařízení a proto její konstrukce probíhá za pomocí moderních softwarů pro prací s v 3D rozhraním a pro simulaci plnění dutiny formy příslušným materiálem požadovaného výrobku. Aby byla zaručena dlouhá životnost a rozměrová stálost formy, jsou její součásti vyrobeny z oceli. Díly, které jsou nejvíce namáhaný a jsou vystavený častým teplotním změnám, jsou vyrobeny z tepelně upravené oceli. Samotná výroba formy často vyžaduje použití vícero technologií úběru materiálu. Jednou z nejvyužívanějších je frézování. Využívá se pro hrubovací i dokončovací operace na číslicově řízených strojích. Vzhledem k časté složitosti frézovaných dílů probíhá technická příprava výroby v CAD/CAM softwarech. Ty usnadní a urychlí práci na číslicově řízených strojích. Jsou díly, nebo jejich části, které frézováním vyrobit nelze. Tyto případy je nutné řešit technologií elektroerozivního obrábění. Elektroerozivní obrábění je poměrně zdlouhavé a tím i energetický náročné. Dalšími operacemi mohou být podle potřeby broušení a leštění.

# <span id="page-9-0"></span>**I. TEORETICKÁ ČÁST**

### <span id="page-10-0"></span>**1 FORMA A JEJÍ ČASTÍ**

V oboru strojního průmyslu je forma převážně nástroj pro výrobu tvarových součástí z různých materiálů. Podle zpracovávaného materiálu a technologie užití formy máme několik druhů forem. Největšími faktory, které ovlivňují podobu formy, jsou vzhled (tvar), mechanické vlastnosti a druh materiálu výrobku. Tomu se uzpůsobuje konstrukce formy a typ technologie, pro kterou je forma navrhována. Vyráběný díl je součásti formy na vstřikování plastů.

### <span id="page-10-1"></span>**1.1 Obecné rozdělení**

Při rozdělování typů forem se zohledňují aspekty jako: materiál formy, materiál výrobku, výrobní technologie.

### <span id="page-10-2"></span>**1.1.1 Podle zpracovávaného materiálu**

**Na kovové materiály -** forem na kovové materiály je několik druhů. Jako příklady je možné uvést formy pro odlévání do písku,které lze vyrábět ručně i strojně, na lisovacích či střásacích strojích. Dále to můžou být formy kovové zvané Kokily (pro velké série odlitků) či formy skořepinové.

**Na plasty -** formy na plasty se rozdělují jako formy na reaktoplasty, na termoplasty, na gumárenské směsí. [2]

### <span id="page-10-3"></span>**1.1.2 Podle výrobní technologie**

V této kategorii je uvedeno několik příkladů se stručným popisem výrobní technologie u daného typu formy.

**Lisovací -** materiál se v lisovací formě ohřívá pomocí topného tělíska. Díky tlaku jednotlivých částí formy se materiál vytvaruje do požadovaného tvaru.

**Přetlačovací -** materiál se ve vyhřívané komoře roztaví a pomocí pístu je přetlačován přes rozváděcí kanálky do formy, kde chladne ve tvaru požadovaného výrobku.

**Vstřikovací -** podobně jako u přetlačovacích forem. Materiál se roztaví v komoře vstřikovacího stroje a šnekovým šroubem je dopraven k ústí formy. Pak je materiál vstřikovací jednotkou za velkého tlaku vpraven do formy, kde chladne ve tvaru požadovaného výrobku.

**Licí -** u licích forem se roztavený materiál příslušným otvorem nalije do formy, kde obteče tvary v dutině formy. Tam pak chladne v požadovaném tvaru. Existuje několik technologických postupů lití např.: gravitační, odstředivé, sklopné.

**Vyfukovací -** tato technologie výroby plastových dílu se aplikuje na duté výrobky jako jsou např.: kanistry, barely, PET lahve apod.. U vyfukovací technologie se často využívá předpřipravených polotovarů, které jsou vyrobeny jinou technologii např.: vstřikováním nebo protlačováním. Předpřipravený polotovar se vloží do formy. Polotovar je ve formě ohříván na teplotu umožňující tvarování aniž by se materiál porušil. Pomocí tlaku vzduchu se polotovar roztáhne (nafoukne) do požadovaného tvaru.

**Tvarovací -** polotovar v podobě desky, trubky, folie apod. je upnutý do rámu formy. Takto nachystaný polotovar se ohřeje na předepsanou teplotu (podle zpracovávaného materiálu) a je tvarován. Může být tvarován buď mechanickým působením částí formy, nebo působením přetlaku/podtlaku vzduchu v tvarové části formy.

**Máčecí -** ohřátá forma tvořící vnitřní tvar výrobku je ponořena do tekutého polymeru a následně vytažena. Na povrchu ulpí tenká vrstva polymeru, která se vysuší. Ponoření se může provádět opakovaně. Četnost opakování ponoření závisí na požadované tloušťce výrobku.[3] Technologií máčení jsou vyráběny např.: gumové rukavice.

**Spékací -** velké využití nachází při zpracování termoplastů, které není možné roztavit do tekutého stavu. Výchozí materiál se vpraví do ocelové formy, ve které se lisuje za studena. Následně se forma vloží do pece, kde je zahřátá na příslušnou teplotu a materiál uvnitř formy je spékán. [4]

### <span id="page-11-0"></span>**1.1.3 Podle násobnosti**

Dělení podle násobnosti je označování forem podle počtu kusů v ní vyráběných (jednonásobná, dvojnásobná, čtyřnásobná, apod.) Dále se zohledňuje umístění výrobků ve formě.

**Etážové -** tento typ forem má kusy umístěné nad sebou. Tzn. že pro každý kus je zvlášť dělící rovina.

**Dělené -** tvárník nebo tvárnice jsou složeny z pohyblivých částí rozmanitých tvarů, pro snadnější vyjmutí výrobků.[2]

**Kombinované -** takto se označují formy, ve kterých lze vyrábět tvarově rozdílné součásti. Jako jsou např.: dvě půlky součásti, která se z nich skládá.

# <span id="page-12-0"></span>**1.2 Části formy**

Forma se skládá z pevné a pohyblivé částí, které jsou upnuty k tvářecímu stroji přes upínací desku , tak aby odolaly velkým tlakům při výrobě. U vstřikovacích forem můžeme vidět, že na pevnou část formy navazuje vstřikovací jednotka vstřikovacího stroje. Pohyblivá část je připevněna přes upínací desku k pohyblivé častí stroje. Pohybuje se po vodících sloupcích, aby bylo zajištěno přesné zavření formy. Zavírací síla/tlak musí být dostatečné velká, aby nedošlo k otevření formy při výrobním procesu konečného výrobku. V pohyblivé části formy bývá zabudován vyhazovací systém.

### <span id="page-12-1"></span>**1.2.1 Tvárník**

Spolu s tvárnicí tvoří dutinu formy. U tvarovacích forem pří tváření pomocí podtlaku se používá tvárník ze dřeva, pro předtváření, než se v dutině formy vytvoří podtlak. Dosahuje se tím rovnoměrnější tloušťka stěny po celé ploše konečného výrobku. Podle typu technologie zpracování materiálu a konstrukce formy jsou v tvárníku zahrnuty další funkční prvky např.: vyhazovací systém, vtokový systém, temperační systém, další pohyblivé tvarové častí formy. Při konstrukci se musí brát ohled na smrštění zpracovávaného materiálu, které vzniká při chladnutí materiálu v dutině formy. Formy pro vstřikování plastů musí odolávat vysokým tlakům a teplotám. Proto se tvárník vyrábí z pevných materiálů, jako je např.: tepelně upravená nástrojová ocel. U forem pro vstřikování plastu je tvárník zpravidla upevněn na pohyblivé části vstřikovacího stroje. To znamená, že otevírání formy je způsobeno pohybem tvárníku od tvárnice. Je žádoucí, aby vyráběný díl ulpěl na tvárníku.

### <span id="page-12-2"></span>**1.2.2 Tvárnice**

Spolu s tvárníkem tvoří dutinu formy. Podle typu technologie zpracování materiálu a konstrukce formy jsou v tvárnici zahrnuty další funkční prvky např.: vtokový systém, temperační systém. Při konstrukci se musí brát ohled na smrštění zpracovávaného materiálu, které vzniká při chladnutí materiálu v dutině formy. Formy pro vstřikování plastů musí odolávat vysokým teplotám a tlakům. Proto se tvárnice vyrábí z pevných materiálů, jako je např.: tepelně upravená nástrojová ocel. U forem pro vstřikování plastů je tvárnice zpravidla upevněna na pevné částí vstřikovacího stroje, kde je v přímém kontaktu se vstřikovací jednotkou.

### <span id="page-13-0"></span>**1.2.3 Dutina formy**

Prostor mezi tvárnicí a tvárníkem. Do prostoru dutiny formy se vpravuje zpracovávaný materiál. Ten se zde vytvaruje podle tvárnice a tvárníku do podoby konečného výrobku. Po vychladnutí je výrobek z prostoru dutiny odebrán. Prostor dutiny formy je ovlivňován tvarem požadovaného výrobku, počítaným smrštěním zpracovávaného materiálu, opotřebením formy. Vliv opotřebení formy se řeší u velkých sérií vyráběných kusů, kdy se zaručuje rozměrová stabilita na např. 1 000 000 vstřikovacích cyklů.

### <span id="page-13-1"></span>**1.2.4 Vtokový systém**

Vtokový systém se volí tak, aby dráha zpracovávaného materiálu z ústí formy do dutiny formy, byla co nejkratší. Je důležité, aby roztavený materiál nestihl zchladnout a forma se rovnoměrně naplňovala během výrobního procesu. Zároveň se musí zajistit jednoduché odstranění vtokových zbytků. U vícenásobných forem je potřeba, aby se materiál dostal do více dutin formy ve stejný čas a se stejným tlakem. Pokud to z technických důvodů nelze zajistit, je možné upravit tvar vtokových kanálků resp. jejich ústí do dutiny formy. Průřezy kanálků můžou být kruhové nebo lichoběžníkové. Obyčejně se vystačí s průměrem 2-4mm.[2] Umístění ústí vtokových kanálků do dutiny formy může být symetrické nebo nesymetrické. Rozmístění určujeme podle počtu dutin (násobnosti formy) a tvaru vyráběné součásti. Problematikou vtokového systému se zabýváme jen u některých technologií. Např. technologie lisování vtokový systém nepotřebuje.

**Plný kuželový vtok -** přivádí taveninu bez zúženého vtokového ústí. Používá se převážně u jednonásobných forem se symetricky uloženou dutinou. Je vhodný především pro tlustostěnné výrobky. Z hlediska působení dotlaku je velmi účinný, protože vtok tuhne ve formě jako poslední.[5]

**Bodový vtok -** je nejznámější typ zúženého vtokového ústí zpravidla kruhového průřezu, který leží v dělící rovně, nebo mino ni. Může vycházet přímo z vtokového kanálu, z předkomůrky, nebo z rozváděcích kanálů. Vyžaduje systém třídeskových forem. U toho typu musí být zajištěno, aby nejprve došlo k odtržení vtokového ústí a teprve potom k otevření formy v dělící rovině. [5]

**Tunelový vtok -** je zvláštní případ bodového vtoku, který má tu výhodu, že vtokový zbytek může ležet v téže dělící rovině jako vstřik. Umístění může být v pevné i pohyblivé částí formy. Není nutné proto nutné konstruovat formu s více dělícími rovinami. Předpokladem dobré funkce tunelového vtoku je existence ostré hrany, která odděluje při otevření formy vtokový zbytek od výstřiku.[5]

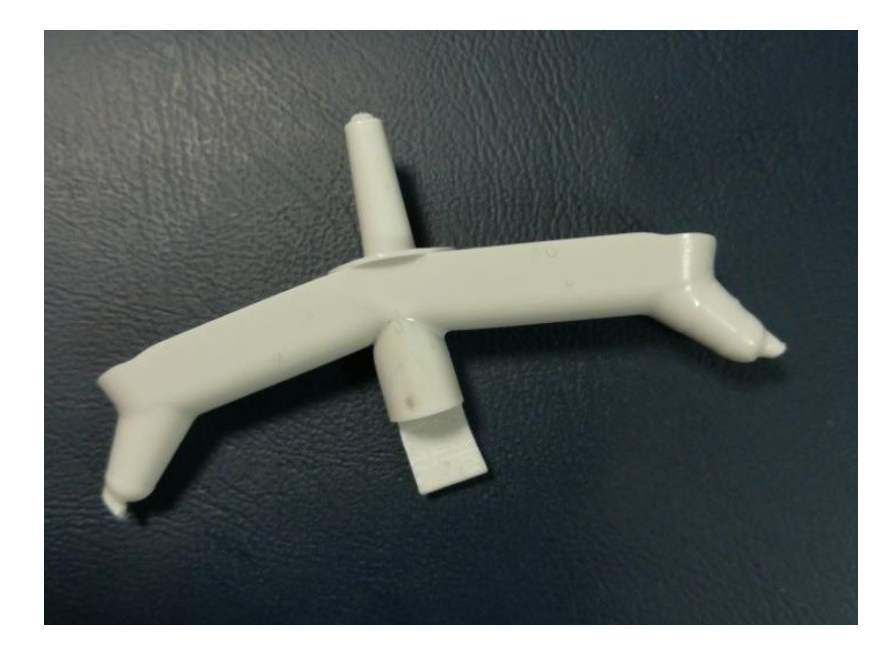

Obr. 1: Studený tunelový vtok

<span id="page-14-1"></span>**Boční vtok -** je také typem se zúženým vtokovým ústím, které leží v dělící rovině. Průřez bývá obvykle obdélníkový, ale může být i jiný (lichoběžníkový, kruhový). Je nejrozšířenějším a nejpoužívanějším vtokovým ústím. Při otevření formy zůstává zpravidla výstřik od vtokového zbytku neoddělený. V běžné praxi se odlamuje ručně.

### <span id="page-14-0"></span>**1.2.5 Vyhazovací systém**

Protože výrobky při chladnutí ulpívají na tvarových částech formy je třeba vyhazovací systém, který zajistí vyhození nebo vysunutí výrobku z dutiny formy. Vyhazovací systém vykonává pohyb vpřed (vlastní vyhazování) a pohyb vzad (návrat vyhazovacího systému do původní polohy). Pro správnou činnost vyhazovacího systému je třeba, aby měl výrobek hladký povrch a stěny měly úkos minimálně 0°30´. Vyhazovací systém musí výrobek vysouvat rovnoměrně, aby se zamezilo příčení výrobku a tím vzniku trvalých deformací. Tvar vyhazovačů a jejich rozmístění závisí na tvaru výrobku.[3]

Ve většině případů vyhazovače zanechávají na výrobku stopy. Pokud je stopa na závadu, výrobek se buď dodatečně opraví, nebo se vyhazovače umístí na stranu, kde stopa po jejich činnosti nebude vadit. Jelikož bývá vyhazovací síla předimenzovaná, není nutný její výpočet. To platí především u mechanického vyhazování. Tlaky vyvozené hydraulicky nebo pneumaticky se pro správnou funkci odzkouší a upraví, díky snadnému seřízení.[3]

**Mechanické vyhazování -** je nejrozšířenější způsob vyhazování.[3] Řeší se pomocí vyhazovacích kolíků, stíracích desek, stíracích kroužků apod.. Je možné jednotlivé prvky mechanického vyhazovacího systému kombinovat.

Vyhazovací kolíky - jsou nejčastější a nejlevnější způsob vyhazovacího mechanismu. Je tomu tak díky své výrobní jednoduchostí a zaručené funkčností. Vyhazovací kolíky jsou obvykle válcové. Prodávají se jako normalizované díly, které se pak upraví podle styčné plochy s konečným výrobkem. Jejich uložení ve formě bývá v tolerancích H7/g6, H7/h6, H7/j6 podle požadované funkce a tekutosti zpracovávaného materiálu. Tímto uložením se získá dostatečné vůle, která zajistí odvzdušnění. [3] Ve formě je možné vidět i vyhazovače rozmanitých tvarů, vyžaduje-li to složitost konečného dílu. Tyto nestandardní vyhazovače působí na určitou část konečného výrobku. Nazývají se Segmentové vyhazovače.

Stírací deska - používá se na výrobky, které potřebují velkou vyhazovací sílu a nesmí mít poškozený povrch. Na výrobek působí po celém svém obvodu a tím je velká styčná plocha. Tento způsob mechanického vyhazování se hodí na tenkostěnné výrobky.

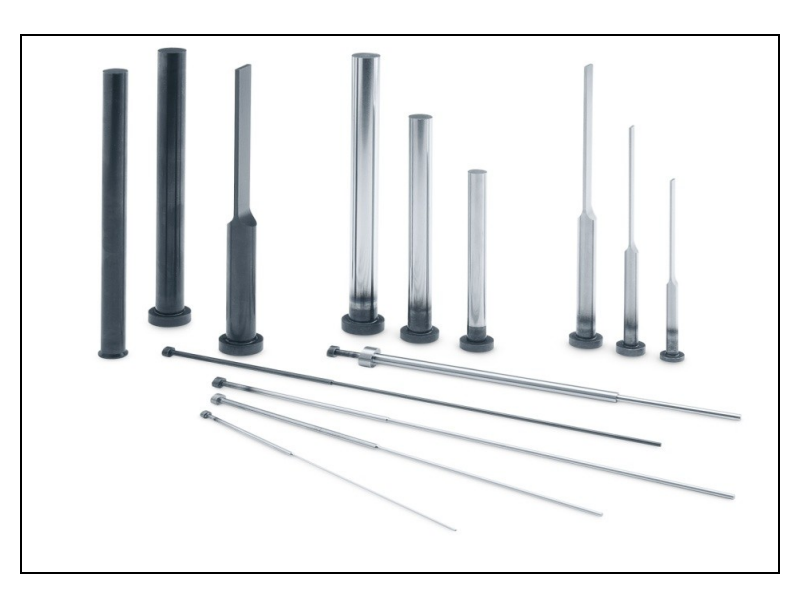

Obr. 2: Vyhazovače a jádra [20]

<span id="page-15-0"></span>**Pneumatické vyhazování -** je nejšetrnější forma vyhazování. Vzduch se mezi výrobek a tvárník dostane využitím ventilu (talířový, jehlový). Díky své šetrnosti se nejlépe hodí na tenkostěnné výrobky např.: plastové nádoby.

**Hydraulické vyhazování -** pro hydraulické vyhazování je typické pomalé zvedání a velká zdvihová síla. Tento typ je možné využít na ovládání mechanických vyhazovačů.

### <span id="page-16-0"></span>**1.2.6 Temperační systém**

Temperačním systémem si forma udržuje určitou teplotu. Využitím temperačního systému se optimalizuje doba chladnutí materiálu v dutině formy a redukuje se vnitřní pnutí ve zpracovávaném materiálu. Doba chladnutí materiálu v dutině formy a redukce vnitřního pnutí materiálu má vliv na kvalitu odformování tzn.: vyjmutí konečného výrobku z dutiny formy vyhazovacím systémem. Temperační systém se především využívá u technologie vstřikování plastů. Skládá se ze sítě kanálků v částech formy, kterými proudí médium (voda, olej). Při plánování sítě kanálku se bere ohled na zbytek konstrukčních prvků, jako jsou vyhazovače, vtokové kanálky apod.. Vzdálenost kanálků od dutiny formy se navrhuje, tak aby nedošlo k předčasnému chladnutí materiálu v dutině formy. Je lepší rozmístit více kanálků menšího průměru blíže k sobě, než méně kanálků s větším průměrem dále od sebe. V některých případech je možné využít několik na sobě nezávislých okruhů.

### <span id="page-16-1"></span>**1.2.7 Odvzdušnění forem**

Při plnění formy materiálem se stlačuje ve formě vzduch. Pokud by byla forma špatně odvzdušněná, může tento stlačený vzduch proniknout do materiálu a vytvořit tím nechtěné bubliny, čímž se konečný výrobek znehodnotí a ovlivní se jeho mechanické vlastnosti. Špatné odvzdušnění rozpoznáme od jiných nedostatků materiálu (např.: vlhkost) tak, že bubliny stlačeného vzduchu jsou na protilehlé stěně od ústí formy. Vlhkost materiálu se projeví bublinami po celém objemu konečného výrobku. Prvek odvzdušnění se využívá u uzavřených forem, jako jsou formy pro vstřikování, odlévání.

### <span id="page-16-2"></span>**1.2.8 Dělící rovina**

Dělící rovina odděluje pohyblivou část formy od pevné části formy. Můžeme ji popsat jako styčnou plochu tvárnice s tvárníkem. Kvalita konečného výrobku se odvíjí od přesnosti dosednutí ploch v dělící rovině. Při nepřesném dosednutí v dělící rovině můžou na konečném výrobku vzniknout tzv. zástřiky, které se špatně odstraňují a často po nich zůstanou stopy. Proto je nutné zvolit dělící rovinu tak, aby případný vznik těchto zástřiků měl co nejmenší dopad na estetiku a kvalitu konečného výrobku.

# <span id="page-17-0"></span>**2 FRÉZOVÁNÍ**

Frézovaní je jednou z nejrozšířenějších metod třískového obrábění ve strojírenské výrobě. Obráběcí stroj pro frézování je "Frézka", nástroj je "Fréza" a obráběný díl je "Obrobek". Frézováni se často popisuje zároveň se soustružením. Při soustružení vykonává rotační pohyb obrobek. Při frézování vykonává rotační pohyb nástroj. Rotační pohyb umožňuje úběr materiálu (třísky) obráběcími nástroji. U soustružení mluvíme o soustružnickém noži a u frézování o fréze. Další rozdíl mezí frézováním a soustružením je v počtu pracovních os. Kdy soustružení využívá osy X,Z a frézování X,Y,Z.

Z pohledu pohybu nástroje vůči obrobku se lze bavit o frézování sousledném a nesousledném.

**Nesousledné frézováni -** při nesousledném frézováni je smysl rotace nástroje proti směru posuvu obrobku. Obrobená plocha vzniká při vnikání nástroje do obrobku. Tloušťka třísky se postupně mění z nulové hodnoty na hodnotu maximální.[6]

**Sousledné frézování -** při sousledném frézování je smysl rotace nástroje ve směru posuvu obrobku. Maximální tloušťka vzniká při vnikání zubu frézy do obrobku. [6]

### <span id="page-17-1"></span>**2.1 Frézy**

Existuje obrovské množství různých typů fréz. Mohou být z rychlořezné oceli, slinutého karbidu, s vyměnitelnými břitovými destičkami mnoha tvarů, se speciálním povlakem, s vroubky po obvodu, s odlišnými úhly šroubovice. Mezi základní typy se řadí: válcová čelní, čelní s válcovou stopkou, kotoučová, kulová, čtvrtková, úhlová, tvarová. Úsek s ozubením je řezná část. Na řeznou část může navazovat odlehčení, které má menší průměr než řezná část, nebo rovnou stopka pro upnutí do upínacího držáku. Na Obr.3 je ukázka fréz.

<span id="page-17-2"></span>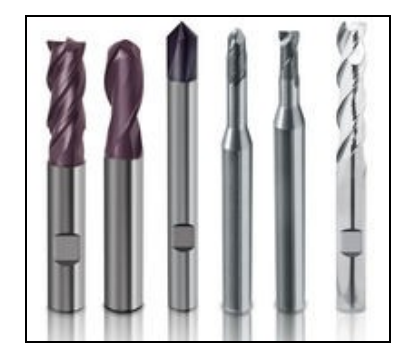

Obr. 3: Frézy s upínací stopkou [21]

### <span id="page-18-0"></span>**2.2 Frézky**

Frézka je obráběcí stroj určený pro frézování. Je možné vyrábět ozubení, závity, rovné, šikmé, vnější, vnitřní plochy i rozmanité tvary, vystružovat, vrtat a frézovat díry pro šrouby a jiné strojní části. Moderní číslicově řízené frézovací stroje jsou schopny frézovat plynule ve třech a více osách. Klasické konvenční stroje jsou méně flexibilní, přesto jsou stále využívané. Podle počtu os souřadného systému a konstrukce kinematiky lze frézky řadit do několika typů. Podle potřeby plánujeme výrobu na odlišných typech frézek. Rozhodujícími aspekty jsou např: rozměry vyráběného dílu. Podle vyráběných rozměru je nutné vybrat stroj s dostatečně velkým pracovním prostorem a rozjezdem v jednotlivých osách souřadného systému.

### <span id="page-18-1"></span>**2.2.1 Dělení podle počtu os souřadného systému**

**Tříosé stroje -** pracují ve třech osách X,Y,Z (tzv. kartézský souřadný systém). Hlavní osou je osa Z. V této ose se přibližuje nástroj k materiálu čelem, kdy konečnou pozici definujeme jako hloubku záběru. Pracovní pomůcka pro určení orientace os v souřadném systému je pravidlo pravé ruky.

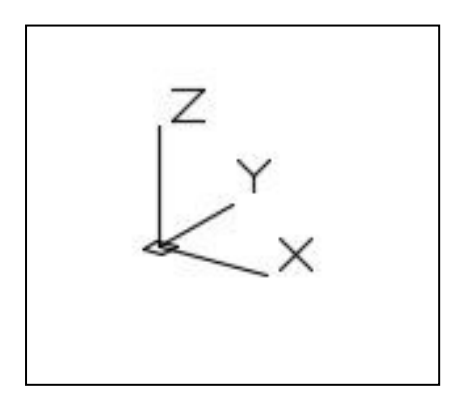

Obr. 4: Kartézský souřadný systém

**Pětiosé stroje -** stroje jsou schopné plynule pracovat v pěti osách. Základní tři osy jsou X,Y,Z. Další dvě osy se dají popsat, jako možnost natočení obrobku nebo vřetene kolem některých ze zmiňovaných os. Spolu s natáčením obrobku nebo vřetene, je nutné počítat s tím , že se natáčí i souřadný systém tak, aby osa Z byla hlavní osou, na které se přibližuje nástroj k obrobku čelem do určité hloubky. Velkou výhodou 5-osých frézek je možnost obrábět materiál z více stran na jedno upnutí obrobku.

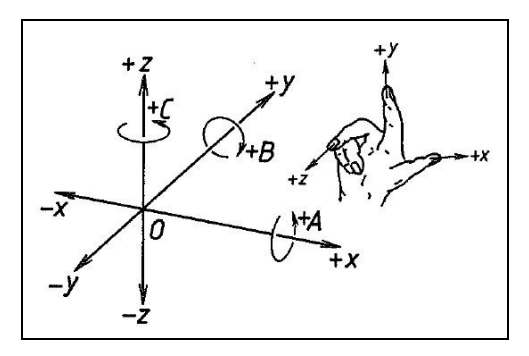

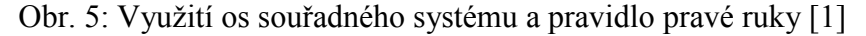

<span id="page-19-1"></span>**Víceosé -** další pracovní osy jsou v podobě speciálních nástrojů s vlastním pohonem, kdy se nástroj přibližuje k obrobku čelem po zvlášť definované ose do určité hloubky.

### <span id="page-19-0"></span>**2.2.2 Typy frézek podle konstrukce kinematiky**

Konstrukční řešení kinematiky se dají kombinovat a přizpůsobovat potřebám výroby. Existují speciální kopírovací frézky, frézky na ozubená kola, na závity, vačkové hřídele. V době CNC strojů jsou některé speciální konstrukční tipy ve výrobě vynechány.

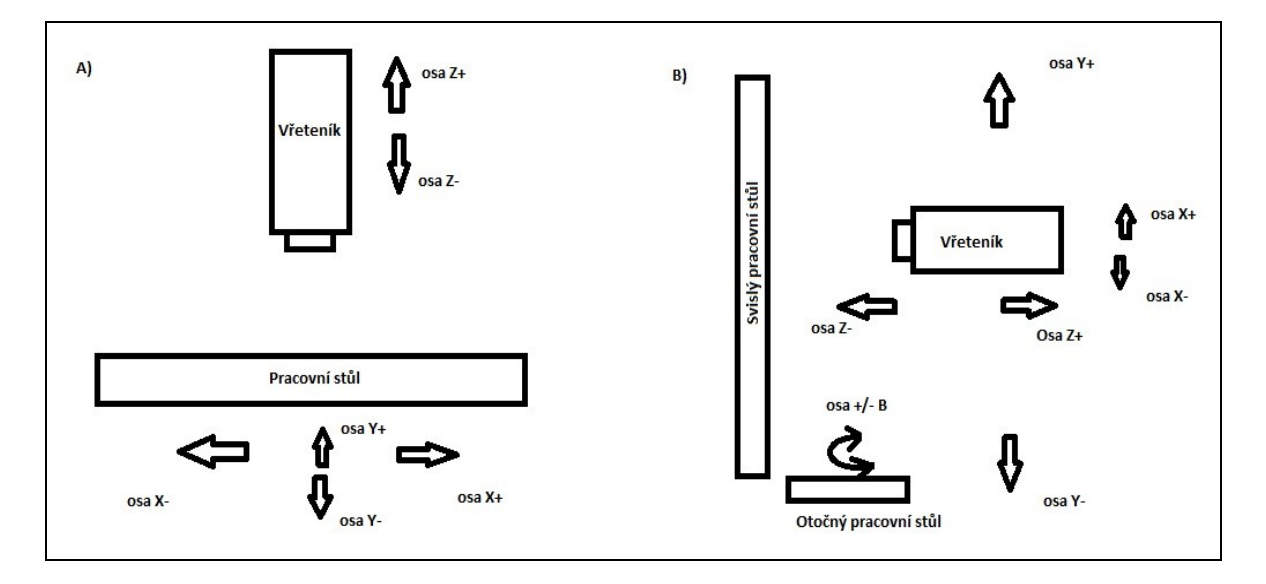

Obr. 6: A) Schéma vertikální frézky, B) Schéma horizontální frézky

<span id="page-19-2"></span>**Vertikální -** u vertikálních frézek směřuje hlavní osa Z svisle. Po ose Z se může pohybovat vřeteno stroje nebo pracovní stůl, který je vodorovně. Je možné na vodorovný stůl nainstalovat přídavné zařízení, které umožní upnutí obrobku nad pracovním stolem a lze s ním i otáčet kolem osy a nastavit jej do určitého úhlu.

**Horizontální -** horizontální frézky mají hlavní osu Z vodorovně. Pracovní stůl může být jak svisle, tak i vodorovně, a nebo má stroj vodorovný i svislý pracovní stůl. Vodorovný stál může být i rotační a díky tomu lze obrobek nastavit do určitého úhlu.

**Portálová -** portálová frézka má vřeteník připevněný na rámové nosné konstrukci, po které se celý pohybuje. Rámová konstrukce pak přejíždí po celé délce pracovního stolu a tím zajišťuje pohyb v další ose.

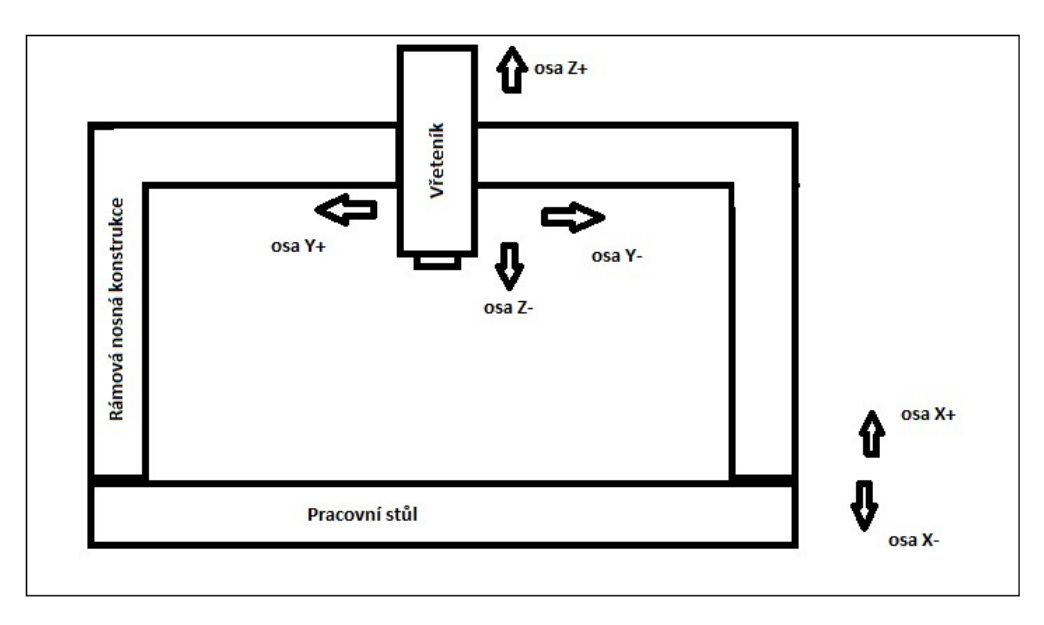

Obr. 7: Schéma portálové frézky

### <span id="page-20-1"></span><span id="page-20-0"></span>**2.3 CNC Frézky**

Jsou to stroje řízené počítačem. Zkratka CNC je z anglického Computer Numeric Control. V dnešní době už je velký výběr těchto strojů. Můžeme vidět malé "hobby" frézky z hliníkových konstrukcí, které lze položit na obyčejný stůl mající pracovní prostor např.: 300x200x65mm, ale i frézky, které dosahují obrovských rozměrů pracovních prostor např.: 7000x4000x2000mm. CNC stoje mají velkou produktivitu a proto se převážná část frézařské práce provádí na CNC frézkách a konvenční konzolové frézky jsou využívány podstatně méně. Velké výhody CNC frézek jsou jejich snadná změna z jedné zakázky na druhou, možnost vyrábět v automatickém režimu, splňují vysoké nároky na přesnost výrobků, řízení počítačem umožňuje výrobu složitých tvarů na jednom stroji. Výrobní proces na CNC stoji je přesně definován v řídícím programu, který se liší podle ovládacího systému stroje. [6]

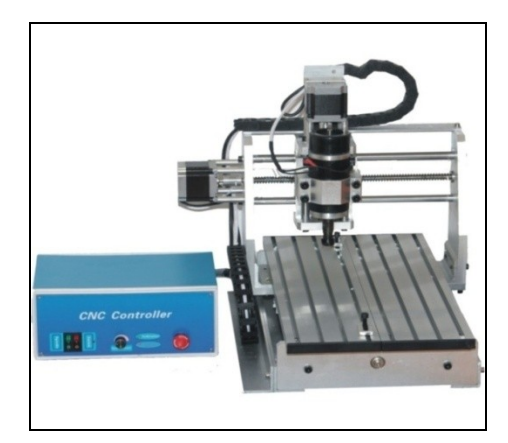

Obr. 8: Hobby frézka 3-osá [12]

### <span id="page-21-2"></span><span id="page-21-0"></span>**2.3.1 Pracovní prostor**

Pracovní prostor lze chápat jako prostor, kde se může pohybovat nástroj. Rozměry pracovního prostoru jsou dány mezními pojezdy v jednotlivých osách souřadného systému stroje. Při volbě stroje, pro výrobu určitého dílu, je nutné brát v potaz i tento parametr. Při špatném výběru se může stát, že nebude možné na daném stroji některé části dílu vyrobit, a nebo díl ani nepůjde připevnit na pracovní stůl.

### <span id="page-21-1"></span>**2.3.2 Zásobník nástrojů**

Aby bylo možné vyrábět v automatickém režimu, je nutné mít k dispozici všechny nástroje potřebné pro výrobu požadovaného dílu. K tomu slouží zásobník nástrojů. Existuje několik konstrukčních typů zásobníků nástrojů. Nástroje se do zásobníku vkládají zasazeny v upínačích. V systému, který ovládá CNC stoj, je pak tabulka nástrojů. V tabulce nástrojů jsou zapsány všechny důležité údaje o každém nástroji. Základními informacemi v tabulce nástrojů je jejich pozice v zásobníku, délka a průměr. Je nutné podotknout, že číslo pozice nástroje v zásobníku se nemusí shodovat s číslem pozice nástroje v tabulce nástrojů. Účelem automatické výměny nástrojů je prohodit nástroj ze zásobníku za nástroj ve vřetenu. Tento úkon je možné provést za pomocí mechanického podavače, který z výchozí pozice přijede k oběma nástrojům, uchopí je, vysune ze vřetene i zásobníku, prohodí je, pustí a vrátí se zpět do výchozí pozice. Další variantou je, že vřeteník přijede do prostrou zásobníku nástrojů, uloží nepotřebný nástroj do určité pozice v zásobníku, počká si na následující nástroj, který mu bude zásobníkem dopraven, vezme si jej a odjede zpět do pracovního prostoru. Všechny tyto úkony jsou pevně definovány v ovládacím systému stroje a v řídícím programu, tak aby nedošlo ke kolizi částí stroje, nástroje a obrobku. Taková kolize by mohla znamenat poškození nástroje, stoje či obrobku.

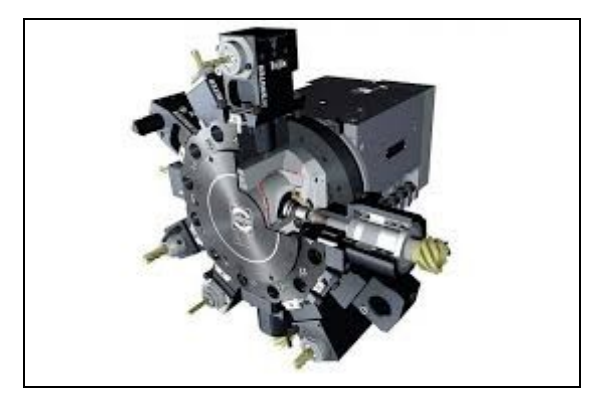

Obr. 9: Revolverový zásobník nástrojů [16]

### <span id="page-22-1"></span><span id="page-22-0"></span>**2.3.3 Pracovní stůl frézky**

Pracovní stůl frézky může být různých tvarů: obdélníkového, čtvercového, kruhového. podle potřeby v něm jsou T-drážky nebo třeba závity. Uzpůsobení pracovního stolu frézky se odvíjí od potřeb výroby, kdy např. síť závitů v pracovním stolu nabízí více možnosti pro připevnění obrobku k pracovnímu stolu, tak aby nedošlo k posunutí obrobku. Na Obr. 2.11 jsou dva pracovní stoly. Napravo je obdélníkový stůl, který je běžně vidět na CNC frézkách se třemi osami. Zaoblený stůl je často používaný, jako rotační u horizontálních frézek, nebo 5-osých frézek.

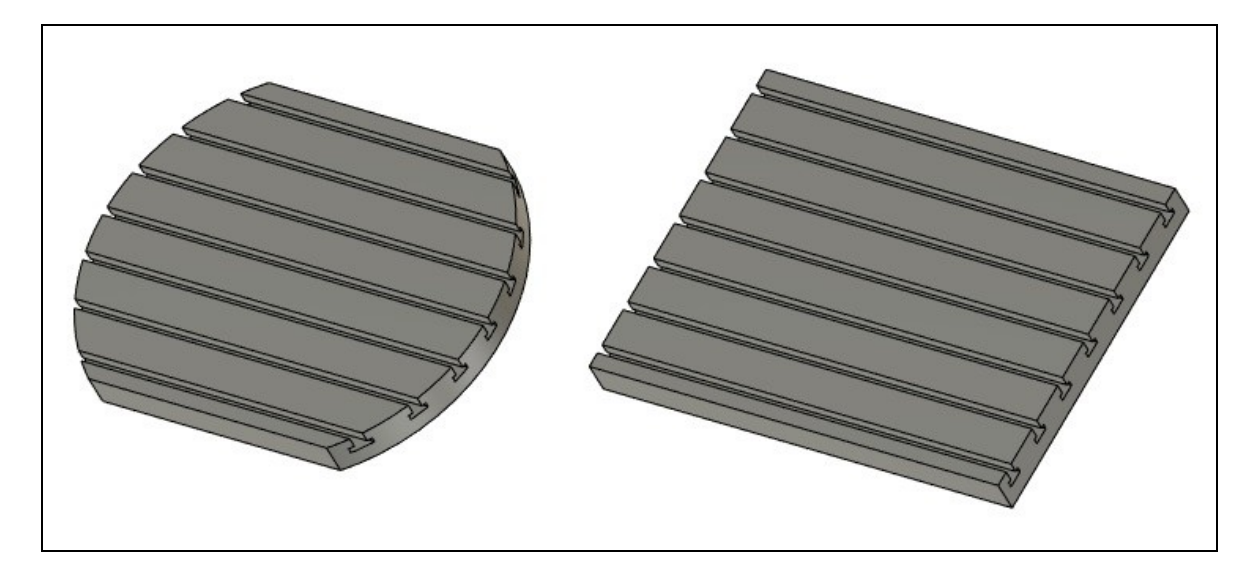

Obr. 10: Upínací stoly

<span id="page-22-2"></span>Pracovní stůl se pohybuje na broušených vodících lištách (tzv.: Lože). Pohyb v jednotlivých osách je umožněn kuličkovými šrouby, které jsou poháněny elektromotory.

Aby byla zajištěna správnost rozměrů obrobku, je pohyb stolu v jednotlivých osách snímán a kontrolován odměřovacími zařízeními. Můžeme je vidět přímo připevněné na pracovním stole, kdy je pohyb sledován na lineárním odměřovacím zařízení. Druhá varianta je rotační odměřovací zařízení, které je připevněno na konci kuličkového šroubu a pohyb po jednotlivých osách se v systému přepočítává. Oba typy odměřovacího zařízení jsou velice přesné a spolehlivé částí CNC stroje, které umožňují pracovat v tisícinách milimetru. Přesnost odměřování je také ovlivněna tuhostí a kvalitou zpracování jednotlivých dílu stroje.

**Lineární odměřovací zařízení -** jsou to dvě pravítka s miniaturními drážkami, tak aby nimi mohlo procházet světlo. Jedno pravítko se pohybuje s pracovním stolem. Druhé je statické. Při pohybu se drážky v pravítkách překrývají a prochází nimi světlo. Za pomocí fotosnímače se pak údaje, získané průnikem světla, v systému stroje vyhodnocují a je určena přesná pozice.

**Rotační odměřovací zařízení -** jsou to dva disky s miniatruními drážkami, tak aby nimi mohlo procházet světlo. Jeden disk rotuje spolu s kuličkovým šroubem. Druhý je statický. Při pohybu se drážky na discích překrývají a prochází nimi světlo. Za pomocí fotosnímače se pak údaje, získané průnikem světla, v systému stroje vyhodnocují a je určena přesná pozice.

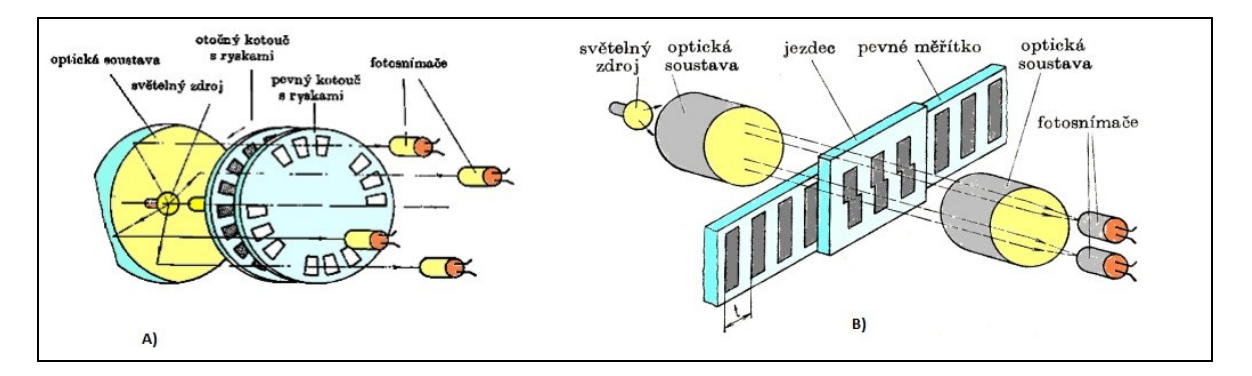

Obr. 11: A) Rotační odměřovací zařízení, B) Lineární odměřovací zařízení [7]

### <span id="page-23-1"></span><span id="page-23-0"></span>**2.3.4 Práce s CNC stroji**

Práce s CNC stroji je závislá od řídícího systému. Řídích systémů je mnoho. Pro výčet některých z nich lze jmenovat např.: Sinumerik, Fanuc, Okuma, Heidenhain. Spousta výrobců CNC strojů používá svůj systém. Pomocí prvků řídícího systému se stoje ovládají v ručním režimu, nebo pracují podle řídícího programu. Přímo na stoji v řídícím systému stroje je možné vytvářet a upravovat řídící programy pro výrobu. Způsoby editace programů přímo na stroji se s řídícím systémem mění.

### **Ruční režim**

V ručním režimu lze ovládat pohyby stroje pomocí směrových tlačítek na ovládacím panelu. Ručním ovládáním pohybů stroje je obsluha schopna roztočit vřeteno stroje, provádět přípravné činnosti pro výrobu podle řídícího programu. Mezi přípravné činnosti se řadí např: určení nulového bodu (viz. kapitola 2.3.2), kontrola správnosti upnutí obrobku, odměření korekcí nástrojů. Pro komfortnější ovládáni stroje, je možné využít přenosný ovladač s kolečkem, který lze zařadit do výbavy stroje při je koupi. Obsluh má tak výhodnější pozorovací pozici.

### <span id="page-24-0"></span>**2.3.5 Řídící program**

Podle řídícího programu může stroj pracovat v automatickém režimu. Jsou v něm zapsány výměny nástrojů, vyvolání korekcí nástrojů, souřadnice pohybů a jejich význam. Řídící program se skládá z řádků tzv. bloků. Každý řádek má konkrétní strukturu.V řídícím programu mohou být využity výrobní cykly pro snadnější programování jednotlivých obráběcích operací např.: vrtání, vrtání závitu, frézování závitu, frézování díry, frézovaní kruhové kapsy, frézování pravoúhlé kapsy apod.. Podle typu řídícího systému mají cykly konkrétní označení a strukturu, tak aby byly jednoznačně zadané parametry obrábění.

**Řádek/Blok -** každý blok řídícího programu musí mít svoje označení. Označení bloků bývá zpravidla číselné. Často se řádek označuje písmenem N. Lze vidět tento zápis např. u systému Fankuc, Okuma. V některých systémech se jako řádek označuje poznámka pro obsluhu a u jiných není nutné poznámku značit číslem řádku.

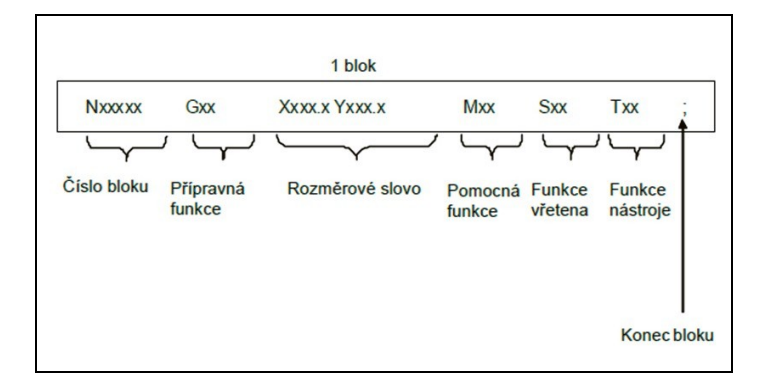

<span id="page-24-1"></span>Obr. 12: Řádek řídícího programu v systému FANUC [11]

Přípravné funkce G - pomocí přípravných funkcí se definuje např.: způsob zadávání souřadnic, typ pohybu nástroje, rovina obrábění. Mezí základní přípravné funkce se řadí: G90 Absolutní zadávání souřadnic, G91 Inkrementální/přírůstkové zadávání souřadnic, G01 Lineární pohyb, G02/G03 Kruhová interpolace, G17/G18/G19 Volba roviny obrábění.

Pomocné funkce M - pomocné funkce jsou využity např.: k roztočení vřetene stroje, zapnutí oplachování chladící kapalinou středem nástroje nebo vně nástroje, zapnutí chlazení vzduchem středem nástroje nebo vně nástroje, výměna nástroje, pozastavení automatického režimu, ukončení programu. Mezi základní pomocné funkce se řadí: M03/M04 Roztočení vřetene, M30/M02 Konec programu, M08 Zapnutí oplachování chladící kapalinou vně nástroje, M09 Vypnutí oplachování chladící kapalinou, M0 Pozastavení automatického režimu.

Funkce vřetena S - zpravidla určují počet otáček za minutu a nebo řeznou rychlost v metrech za minutu.

Funkce nástroje T - touto funkci jsou načtený rozměrové korekce příslušného nástroje z tabulky nástrojů

# <span id="page-26-0"></span>**3 UPÍNÁNÍ NÁSTROJŮ**

Každý používaný nástroj, je nutné upnout do vřetene stroje velice přesně s minimálním odklonem od hlavní řezné osy. Do vřetene obráběcího stroje jsou frézy vsazeny spolu s upínacím trnem. Upínací trny jsou kuželové a je jich několik druhů (Morse, ISO, HSK). Jsou přesně definovány normami a musí odolávat velkým tlakům způsobeny obráběním. Upínací trn může být ve vřetenu stroje zajištěn různými způsoby. U strojů bez automatické výměny nástrojů je upínací trn ve vřetenu zajištěn pomocí přitahovacího šroubu, který vede skrz vřeteník. Upínání nástrojů do upínacího kuželu je možné provést několika způsoby. Některé nástroje mohou mít upínací kužel přímo na těle a jsou jen nasazeny do redukce ve vřeteníku např.: vrtáky.

### <span id="page-26-1"></span>**3.1 Upínání nástroje přes kleštinu**

**N**ástroj je vložen do kleštiny. Kleština je v upínacím trnu svírána maticí a tím je svírán i nástroj. Kleštiny jsou rozděleny podle normovaných velikostí matic a velikostí upínaných průměrů stopek nástrojů. K utahování matic je nutné mít správné vybavení. Na Obr. 2.2. jsou zobrazeny matice s kleštinou a dva různé klíče pro utažení matice. Podle velikosti matice se zvolí vhodný klíč.

<span id="page-26-2"></span>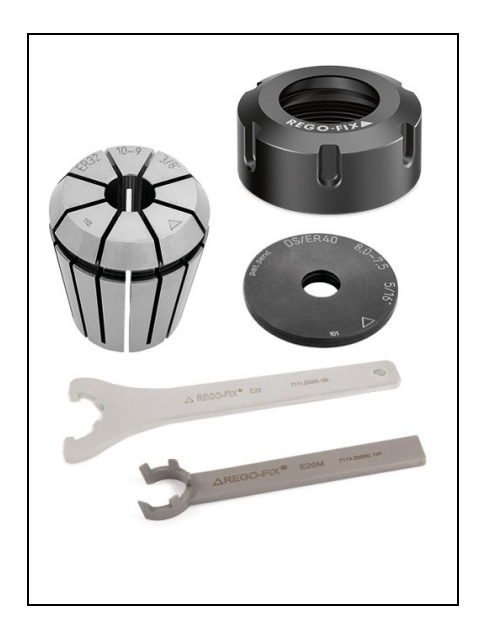

Obr. 13: Kleštiny a matice REGO-FIX [13]

### <span id="page-27-0"></span>**3.2 Hydraulické upínače nástrojů**

Upnutí se generuje stlačením hydraulického media upínacím pístem do expanzní komory. Nárůst tlaku v expanzní komoře způsobuje, že základní tělo, které je propojené s rozpínacím pouzdrem, má definované vyboulení a tím tlačí na povrch stopky. Hydraulické upínače pracují bez dalších přídavných zařízení. Na Obr. 2.3 je vyobrazen hydraulický upínač v průřezu. [14]

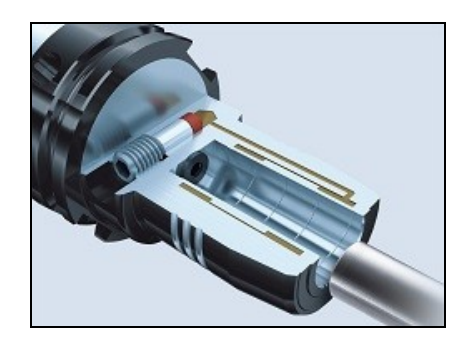

Obr. 14: Hydraulický upínač nástrojů [14]

### <span id="page-27-2"></span><span id="page-27-1"></span>**3.3 Tepelné upínače nástrojů**

Aby bylo možné vložit stopku nástroje do dutiny upínače, je nutné upínač na jeho ústí ohřát ve speciálním zařízení . Tím se průměr dutiny zvětší, tak že je možný průchod stopky nástroje. Následným ochlazením upínače se průměr dutiny zase zmenší a tím se sevře stopka nástroje. Celý proces je velmi rychlý. Na Obr. 2.4 jsou dva tepelné upínače s rozdílnými upínacími trny (HSK, ISO 40).

<span id="page-27-3"></span>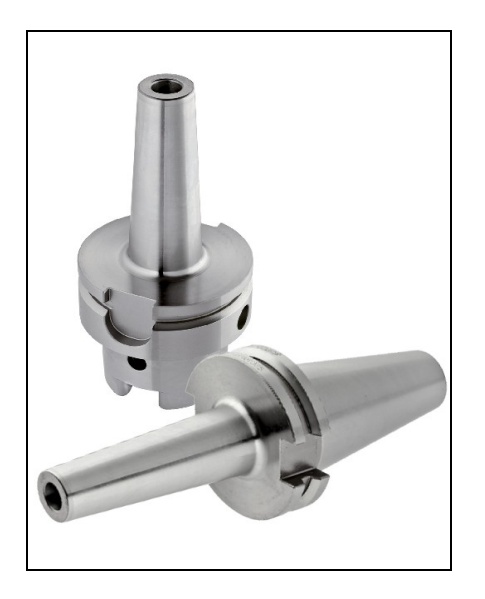

Obr. 15: Tepelný upínač nástrojů [15]

### <span id="page-28-0"></span>**3.4 Upínač Weldon**

Některé nástroje mají na upínací stopce drážku. Tyto nástroje je možné upnout v upínači weldone. Stopka nástroje je vložena do dutiny upínače a bočním šroubem zajištěna. Boční šroub dosedá na dno drážky v upínací stopce. Upnutím nástroje přes drážku ve stopce, je zamezeno protočení a vysunutí nástroje vlivem sil vzniklých při obrábění. Toto upnutí je velice pevné a umožňuje velké záběry. Na Obr. 3.4 jsou upínače weldon s rozdílnými upínacími kužely (HSK, ISO 40).

<span id="page-28-1"></span>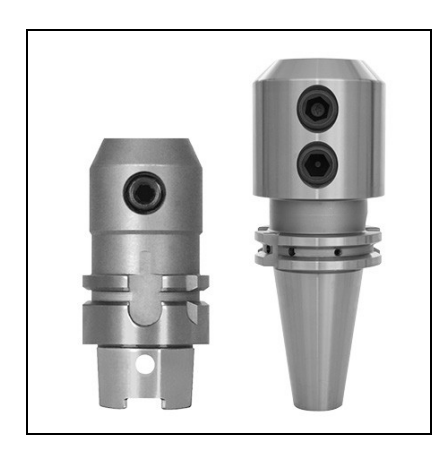

Obr. 16: Upínače weldon [18]

## <span id="page-29-0"></span>**4 ŘÍDÍCÍ SYSTÉM HEIDENHAIN NA FRÉZKÁCH**

Heidenhain je německý, velmi komplexní a uživatelsky příjemný systém. Umožňuje dílenské programování přímo na stroji, simulace dráhy nástroje (2D, 3D), simulace úběru materiálu, kopírovaní programů, práce s podprogramy, práce s proměnnými a rovnicemi, nahlížení do textových souborů (přípona .txt), do přídavných disků, nebo i prohlížení internetových stránek.

### <span id="page-29-1"></span>**4.1 Ovládací prvky systému**

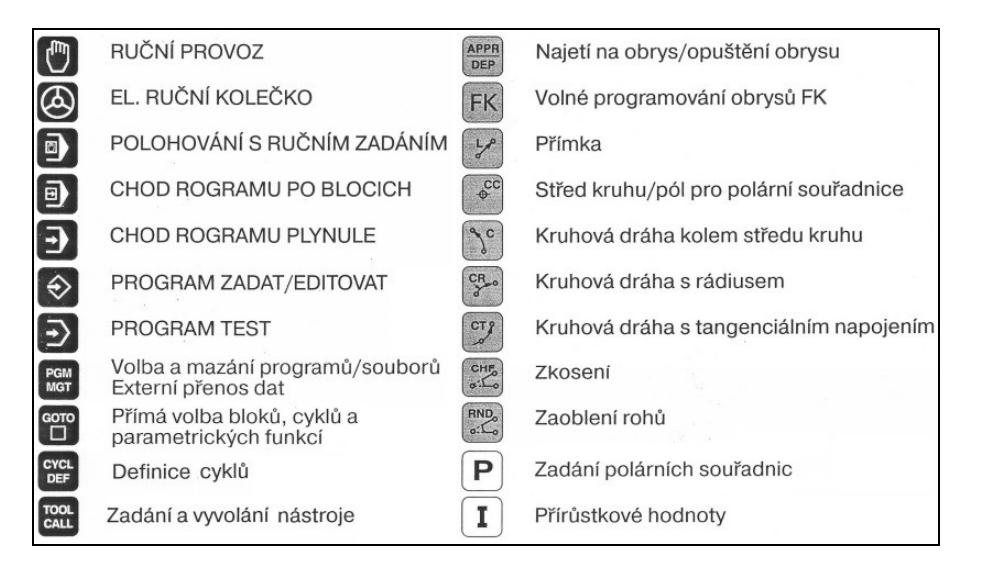

Obr. 17: Základní ovládací prvky systému HEIDENHAIN [9]

<span id="page-29-2"></span>**Polohovaní s ručním zadáváním -** v režimu ručního polohování jde vyvolat nástroj, naprogramovat a spustit dráhu nástroje aniž by byla uložena v konkrétním programu, definovat a spustit výrobní cykly, definovat a spustit cykly pro měřicí sondou. Je to velmi užitečný režim pro drobné úkony, které nevyžadují archivaci.

**Chod programu po blocích -** tento režim umožní pustit výrobní program po blocích/řádcích. Tzn., že každý blok/řádek programu musí být pro spuštění potvrzen tlačítkem "Spustit". Bez tohoto potvrzení stroj neprovede žádnou operaci.

**Chod programu plynule -** v režimu chod programu plynule jsou operace, zadané v programu, vykonávány v plynulé návaznosti, tak jak byly naprogramovány ve výrobním programu. Tzn., že tlačítkem "Spustit" potvrdíme všechny bloky/řádky najednou.

**Program zadat/editovat -** zde si obsluha může najít příslušný program a v načteném programu dopsat dráhy nástroje, poznámky, upravit výrobní podmínky, napsat celý program, pustit simulaci naprogramované dráhy.

**Program test -** v režimu program test lze načtený program pustit v 3D simulaci a tím zkontrolovat správnost naprogramovaných drah nástroje.

**PGM MGT -** po stisknutí tlačítka PGM MGT probíhá nahlížení do adresářů a výrobních programů. V režimu Edit zde lze adresáře i programy vytvářet, kopírovat, mazat, přesouvat a upravovat. V režimech Chod programu plynule, Chod programu po blocích, Program test zde obsluha vybere daný program pro načtení.

**GOTO -** funkce GOTO je velmi užitečný prvek systému Heidenhain. Umožňuje skok v programu na definovaný blok/řádek. Tuto operaci lze provést režimech Ruční zadávání, Chod programu plynule, Chod programu po blocích, Program zadat/editovat.

### <span id="page-30-0"></span>**4.2 Prvky pro editaci programu**

**CYKL DEF -** funkce CYKL DEF v režimech Program zadat/editovat a polohování s ručním zadávání nabízí výběr z předem definovaných cyklů např.: vrtání, frézování díry, frézování drážky, frézování kruhové kapsy, frézování pravoúhlé kapsy, vystružování, frézování čepu. Každý cyklus má své číselné označení, pod kterým jej lze vyvolat při zmáčknutí tlačítka "GOTO". Do vybraného cyklu pak obsluha doplní požadované parametry.

**TOOL CALL -** funkce TOOL CALL slouží k definování vyvolání nástroje z tabulky nástrojů. V parametrech této funkce je možné zadat číslo pozice nástroje v tabulce nástrojů nebo název nástroje, podle kterého jej systém v tabulce nástrojů nalezne, dále pak pracovní otáčky a posuv popř. přídavky na délkové a průměrové korekci. Vyvolání nástroje se rozumí načtení korekcí nástroje spolu s pracovními otáčkami a posuvem a fyzickou výměnu nástroje ve vřetenu za nástroj v zásobníku nástrojů.

**APPR/DEP -** funkce APPR/DEP v režimech Program zadat/editovat a Polohování s ručním zadávání nabízí možnost naprogramovat nájezdy a výjezdy z materiálu po různých křivkách či přímkách.

**FK -** Volné programování obrysu umožní definovat souřadnice tak, že si je systém dopočítá. Tato funkce je velmi užitečná, když na výkresu chybí rozměry, které lze, za pomocí parametrů nadefinovat. A nebo když by naprogramování dráhy nástroje klasickým způsobem bylo příliš složité nebo zdlouhavé.

**L -** funkce přímka ( Line) slouží k definování lineárních pohybů na požadované souřadnice. Lze ji použít v režimech Program zadat/editovat a Polohování s ručním zadávání.

**CC -** funkcí CC se definují souřadnice středu kruhové interpolace. Tedy souřadnice středu, kolem kterého bude probíhat kruhový pohyb nástroje. Dále se funkcí CC definuje střed souřadného systému pro způsob polárního zadávání souřadnic. Funkci lze použít v režimech Program zadat/editovat a Polohování s ručním zadávání.

**C -** funkcí C se nadefinuje koncová souřadnice kruhové dráhy nástroje. Kruhová dráha nástroje je vztahována kolem předem určeného středu CC. Ke každé funkci C je nutné nadefinovat vlastní střed CC. Neučiní-li se tak, bude kruhová dráha nástroje vztahována k prvnímu středu CC dokud se ve výrobním programu nenadefinuje další střed CC, ke kterému se následující funkce C bude vztahovat. Výsledkem by mohla být chybná dráha. Funkci lze použít v režimech Program zadat/editovat a Polohování s ručním zadávání.

**CR -** funkce CR umožňuje nadefinování kruhové dráhy nástroje bez předem definovaného středu CC. Ve funkci se vyplní koncové souřadnice kruhové dráhy a parametr pro poloměr kružnice. Střed kružnice systém, z nadefinovaných parametru, dopočítá. Funkci lze použít v režimech Program zadat/editovat a Polohování s ručním zadávání.

**CT -** funkce CT umožňuje nadefinovat kruhovou dráhu nástroje, která se bude plynule napojovat na následující. Využití funkce najde při definování kruhové dráhy, kdy úhel oblouku není 90°. Funkci lze použít v režimech Program zadat/editovat a Polohování s ručním zadávání.

**CHF -** funkce CHF usnadňuje nadefinování zkosení dráhy nástroje (45°) mezi dvěma lineárními dráhami. Při definovaní dráhy funkcí L bychom museli vyplňovat podstatně více parametrů, než při použití funkce CHF. Funkci lze použít v režimech Program zadat/editovat a Polohování s ručním zadávání.

**RND -** funkce RND usnadňuje nadefinování zaoblení kruhové dráhy nástroje mezi dvěma lineárními dráhami. Při definovaní dráhy funkcemi C, CT, CR bychom museli vyplňovat podstatně více parametrů, než při použití funkce RND. Funkci lze použít v režimech Program zadat/editovat a Polohování s ručním zadávání.

**P -** funkce P změní způsob zadávání souřadnic na polární. Způsob zadávání polárních souřadnic se vztahuje k předem definovanému středu CC. Stejně jako u funkce C je nutné dávat pozor na správné definování souřadnic středu CC, aby nedošlo nesprávným drahám nástroje.

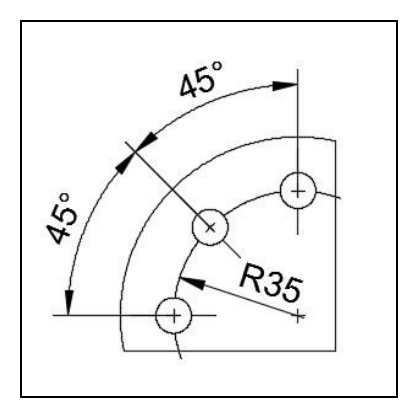

Obr. 18: Kótování pro polární souřadnice

<span id="page-32-1"></span>**I -** funkce I změní způsob definování souřadnic na přírůstkový. Tento způsob umožní definovat souřadnice přírůstkově od poslední definované souřadnice.

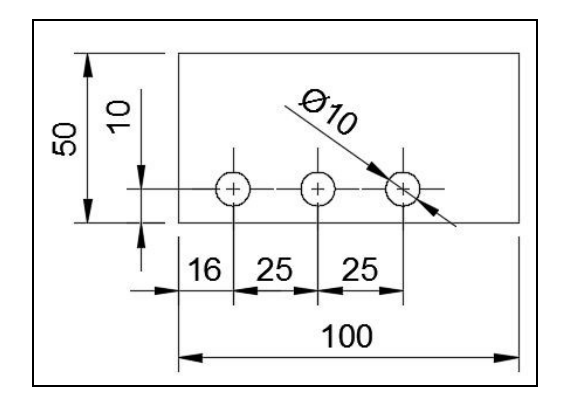

Obr. 19: Kótování po přírůstkové zadávání souřadnic

### <span id="page-32-2"></span><span id="page-32-0"></span>**4.3 Programování v systému HEIDENHAIN**

Na první pohled jsou řádky v systému Heidenhain odlišné od těch v systému Fanuc. Čísla bloků není nutné značit písmenem N. Dráhy nástrojů se nepopisují přípravnými funkcemi G01, G02, G03. Dráha s maximální rychlostí posuvu se nedefinuje přípravnou funkcí G00. V systému Heidenhain se maximální rychlost posuvu definuje funkci FMAX. Dráhy nástrojů jsou rozděleny na lineární a kruhové. Lineární dráhy se definují funkcí L a kruhové dráhy mají více způsobů zápisů (viz. kapitola 3.2). Na Obr. 20 je krátký zápis výrobního programu v systému Heidenhain.

| 0 BEGIN PGM cviceni2 MM           | ; název programu                                                   |  |
|-----------------------------------|--------------------------------------------------------------------|--|
| 1 BLK FORM 0.1 Z X-45 Y-45 Z-30   | ;definování polotovaru                                             |  |
| 2 BLK FORM 0.2 X+45 Y+45 Z+0      |                                                                    |  |
| <b>3 TOOL CALL 1 S3000 F200</b>   | vyvolání nástroje, zadání otáček a posuvu                          |  |
| 4 L X+60 Y+50 Z+20 FMAX           | ;napolohování osy nástroje a sjetí nad polotovar                   |  |
| 5 L Z-10 F100 M3 M8               | ;sjetí nástroje na rovinu frézování, zapnutí otáček                |  |
|                                   | a chlazení                                                         |  |
| 6 L X-50 F200                     | : frézování tvaru z nákresu cvičení 2                              |  |
| 7 L Y-50                          |                                                                    |  |
| 8 L X+50                          |                                                                    |  |
| $9L Y+45$                         |                                                                    |  |
| $10 L X-45$                       |                                                                    |  |
| 11 L X-45                         |                                                                    |  |
| $12 L X+45$                       |                                                                    |  |
| $13 L Y+60$                       |                                                                    |  |
| $14 L X + 60$                     |                                                                    |  |
| $15 L V + 50$                     |                                                                    |  |
| 16 L Z-15 F100                    |                                                                    |  |
| 17 L X-50 F200                    |                                                                    |  |
| 18 L Y-50                         |                                                                    |  |
| $19L X+50$                        |                                                                    |  |
| $20 L V + 60$                     |                                                                    |  |
| $21L X+0$                         |                                                                    |  |
| $22 L Z-6$                        |                                                                    |  |
| $23 L V - 60$                     |                                                                    |  |
| 24 L X-60                         |                                                                    |  |
| $25 L V + 0$                      |                                                                    |  |
| $26 L X + 60$                     |                                                                    |  |
| 27 L Z+50 R0 FMAX                 | ;odjetí nástroje 50 mm nad materiál                                |  |
| 28 L X+300 Y+200 Z+300 FMAX M2 M9 | ;odjetí nástroje, vypnutí chlazení a návrat<br>na začátek programu |  |
| 29 END PGM cviceni2 MM            | :konec programu                                                    |  |

Obr. 20: Ukázka jednoduchého programu v systému HEIDENHAIN [9]

<span id="page-33-0"></span>**Nový program -** pro tvorbu nového programu je nutné být v režimu Program zadat/editovat. Stisknutím tlačítka "PGM MGT" se otevře adresář souborů. Po výběru příslušného adresáře se zvolí možnost "New file". Do vyskočeného okénka se zapíše název programu. Programy systému Heidenhain mají příponu ".H". Proto je nutné za název programu ještě připsat příponu ".H" např.: cviceni2.H. Po potvrzení názvu je na výběr ze dvou možností jednotek rozměrů ( mm, inch). Název programu a zvolené jednotky se promítnou do nultého řádku programu a do posledního řádku programu(Obr. 20).

**Definice polotovaru -** polotovar obrobku se do programu zadává především kvůli možnosti zobrazení v simulaci. Definuje se jako úhlopříčka mezi bodem nejvíce v záporných hodnotách od počátku souřadného systéme (Nulový bod programu) a bodem nejvíce v kladných hodnotách od počátku souřadného systému. Na Obr. 20 to jsou řádky 1 a 2.

**Vyvolání nástroje -** pro definici nástroje se zvolí funkce " TOOL CALL" . Otevře se dialog pro určení čísla pozice nástroje v tabulce nástrojů, nebo lze zvolit možnost pro zadání názvu nástroje z tabulky nástrojů. Jako další se volí hlavní osa nástroje, otáčky za minutu, posuv za minutu, přídavky na korekci nástroje.

### 1 Z 52000 F500 DL+1 з **TOOL** CALL  $DR+1$

Obr. 21: Vyvolání nástroje TOOL CALL

<span id="page-34-0"></span>**Lineární dráha nástroje -** zápis lineární dráhy nástroje je v Obr. 20 na řádcích od čísla 4 po 28. Při zadávání drah nástroje je nutné definovat, jakým způsobem je počítáno s průměrem nástroje. Je na výběr ze tří možností: R0, RL, RR

R0 - pří výběru možnosti R0 se po programované dráze nástroj pohybuje svým středem. Proto je nutné k výkresovým rozměrům přičíst poloměr používaného nástroje. Tento způsob zadávání souřadnic neumožňuje úpravu vyrobených rozměru bez předchozích změn v řídícím programu.

RR - při výběru možnosti RR se nástroj pohybuje středem nástroje vpravo od programované dráhy. Při zadávání souřadnic se počítá s výkresovými hodnotami. Tento způsob umožňuje úpravu vyrobených rozměru bez změny v řídícím programu.

RL - při výběru možnosti RR se nástroj pohybuje středem nástroje vlevo od programované dráhy. Při zadávání souřadnic se počítá s výkresovými hodnotami. Tento způsob umožňuje úpravu vyrobených rozměru bez změny v řídícím programu.

Je nutné vědět, jestli se bude obrábět sousledně a nebo nesousledně a k tomu vybrat správnou možnost (RL,RR), aby se nástroj nepohyboval na nesprávné straně. Tato chyba může vést ke kolizi nástroje s obrobkem.

**Zadávání polárních souřadnic -** zadávání polárních souřadnic je propojeno s funkci L. Na Obr. 22 je vidět zápis polárních souřadnic s vyvoláním předdefinovaného výrobního cyklu. Pozice středu od kterého jsou polární souřadnice zadávány jsou v souřadného systému programu (řádek 9). LP značí, že jde o polární souřadnice. PR udává hodnotu poloměru od středu CC. PA definuje úhel od vodorovné osy (X). Pomocná funkce M99 se vyvolá poslední výrobní cyklus, který je načtený v paměti systému.

> CC X+0 Y+0 10 LP PR+50 PA+45 R0 F MAX M99 LP PR+30 PA+45 R0 F MAX M99

Obr. 22: Polární souřadnice s vyvoláním výrobního cyklu[9]

<span id="page-34-1"></span>**Kruhové dráhy nástroje -** možností zadat kruhový pohyb nástroje je několik (viz. kapitola 3.2). Na Obr. 23 je jeden ze způsobu zápisu s využitím inkrementálního zadání polárních souřadnic. Řádky 5-9 slouží k najetí nástroje na počáteční s souřadnici kruhového pohybu. Pomocná funkce M13 spustí otáčky vřetene a zároveň chladící kapalinu. Střed kruhového pohybu CC je v počátku souřadného systému programu. Na řádku 11 je definován kruhový pohyb o 360° od stávající pozice nástroje ve směru chodu hodinových ručiček (DR-) . Definování posuvu FAUTO se vztahuje k posuvu zadaném v řádku 4 při vyvolání nástroje (TOOL CALL).

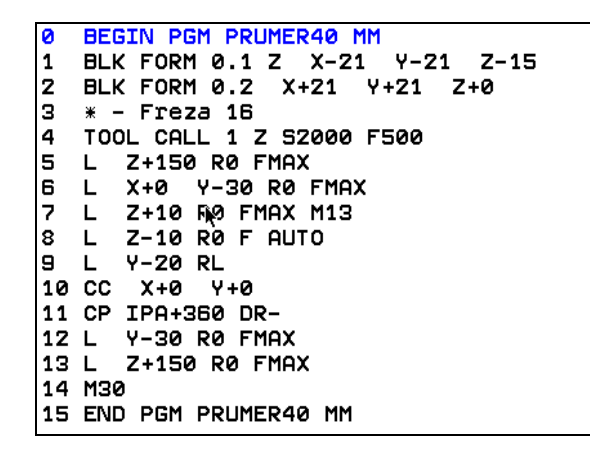

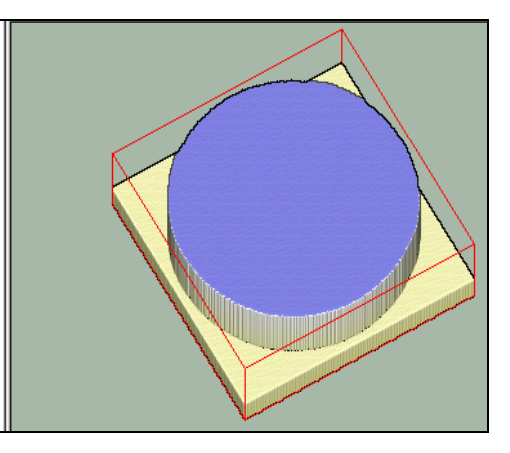

Obr. 23: Kruhový pohyb nástroje

<span id="page-35-0"></span>**Výrobní cykly -** výrobní cykly se zadávají pomocí klávesy CYKL DEF. Cykly mají číselné označení. V nabídce lze najít např. cykly : Vrtání (200, 203), Frézování díry (208), Frézování kruhové kapsy (252), Frézování pravoúhlé kapsy (251), Vrtání závitů (207), Vystružování (201), Čelní frézování (230), atd.

**Práce s rovnicemi -** po zmáčknutí klávesy Q se zobrazí nabídka početních operací. Systém Heidenhain umožňuje počty s úhly, sčítání, odčítání, násobení, dělení proměnných atd.. V Obr. 24 je upravený program z Obr. 23. Z pravé části obrázku je patrné, že nástroj pracoval ve dvou hloubkách. Označení LBL 1 je tzv. návěští, ke kterému se systém může vrátit a provést úkony na řádcích pod ním. Konec návěští je označen LBL 0. Na řádku 8 je definovaná první hloubka -5mm. Na řádku 11 je zapsán sjezd na předdefinovanou hloubku. Na řádku 16 je využita funkce odčítání. Od aktuální hodnoty proměnné Q1 je odečteno 5mm. Řádek 17 obsahuje podmínku, která přikazuje skok k návěští LBL 1, pokud je aktuální (vypočítaná) hodnota proměnné Q1 větší jak -10,1. Do třetí hloubky už nástroj nepojede, protože po odečtení dalších 5mm je aktuální hodnota menší jak -10.1(tj. -15).

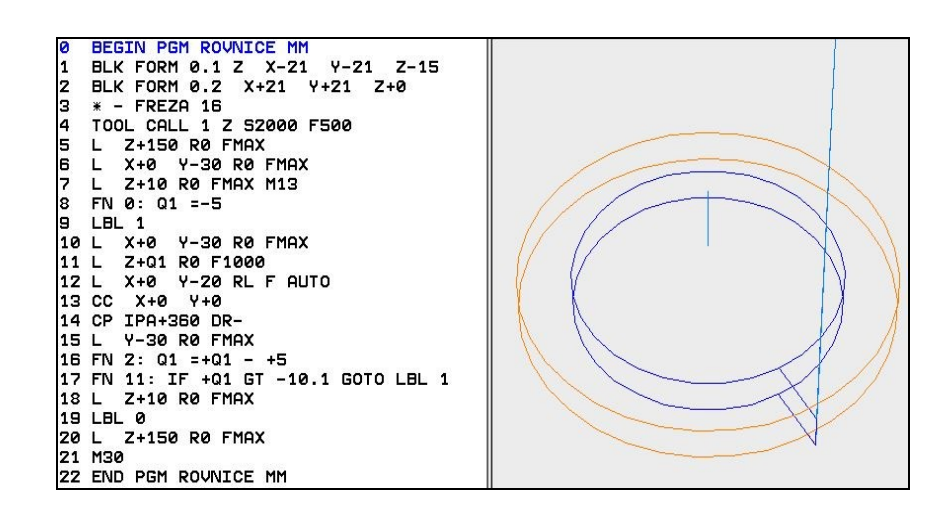

<span id="page-36-0"></span>Obr. 24: Vyžití práce s rovnicemi v systému Heidenhain

# <span id="page-37-0"></span>**II. PRAKTICKÁ ČÁST**

# <span id="page-38-0"></span>**5 STANOVENÍ CÍLŮ A POPIS DÍLU**

### <span id="page-38-1"></span>**5.1 Stanovení cílů**

Bude zpracován rozbor stávajícího výrobního postupu a vyhodnotí se kroky, které trvají nejdéle. Hlavním cílem praktické části je navrhnout takový výrobní postup dílu, který bude méně časově náročný než stávající. Proto se provedou změny v upínání obrobku, v použitých nástrojích a obráběcích strategiích. Vytvoří se CAM projekt v softwaru Fusion 360. Provede se srovnání hrubovacích strategii sytému Heidenhain a softwarů. V souvislosti se změnou upínání je konstruován a vyroben upínací přípravek. Na závěr se vyhodnotí úspora výrobního času.

### <span id="page-38-2"></span>**5.2 Popis dílu**

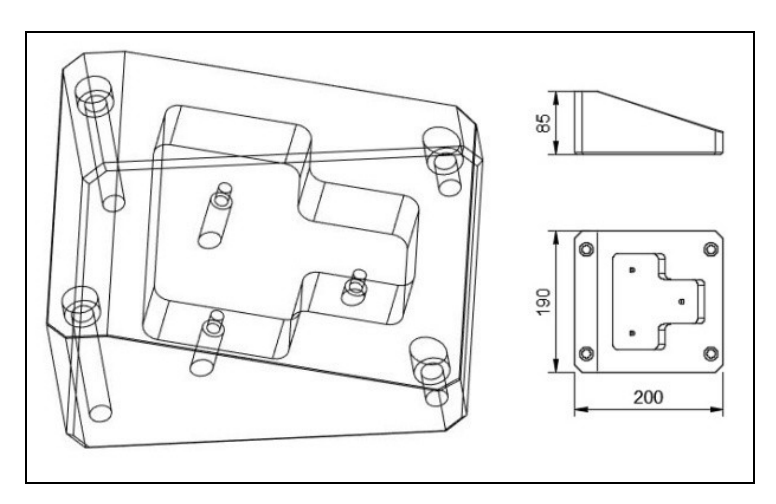

Obr. 25: Drátový pohled na díl BLOK

<span id="page-38-3"></span>Na Obr. 25 je zvolen drátový pohled, aby byly prokresleny všechny prvky dílu. Na dílu jsou obvodové stěny svislé s přesnými rozměry. Dolní čelní plocha je vodorovná. Horní čelní plocha dílu je zkosená pod úhlem 18°. V této šikmé ploše je zapuštěna uzavřená kapsa do hloubky 30mm, která má dno rovnoběžné se šikmou plochou. Obvodové rozměry a hloubka kapsy mají velice malou toleranci. Z dolní vodorovné čelní plochy vedou 3 šikmé díry pro šrouby (M6) se zahloubením pro hlavu šroubu. Osa těchto děr je kolmá na dno uzavřené kapsy. Další 4 díry pro šrouby (M10) se zahloubením pro hlavu šroubu jsou svislé. Dvě z nich zasahují do šikmé plochy. Výkres dílu BLOK je v příloze. Tento díl se vyrábí opakovaně.

# <span id="page-39-0"></span>**6 SOUČASNÝ STAV VÝROBY**

Současný výrobní proces probíhá na 3-osé CNC frézce. Je zdlouhavý a proto byl vysloven požadavek na jeho zkrácení. Polotovar pro vyráběný díl je podle výkresu 208x198x93 [mm].

Polotovar je upnut ve strojním hydraulickém svěráku Bernardo CHV 130 V (Obr. 28). Tento svěrák je schopen upnout polotovar o maximální šířce 380mm.[24]

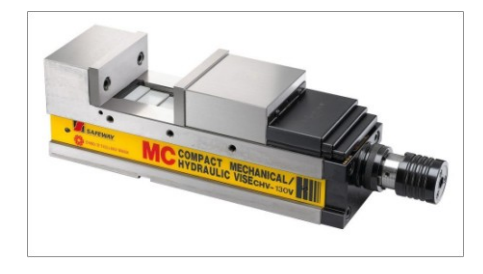

Obr. 26: Strojní hydraulický svěrák Bernardo CHV 130 V [24]

<span id="page-39-2"></span>Hrubovací nástroj je fréza s vyměnitelnými břitovými destičkami ACU-Jet plus o průměru 40mm od společnosti LMT·KIENNINGER. Fréza je upnutá v upínači typu weldon. Na Obr. 27 jsou rozměry použité hrubovací frézy.

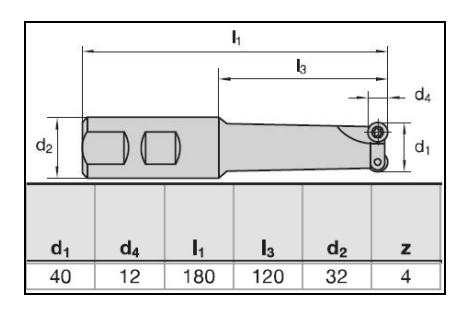

Obr. 27: Fréza 40 ACU-Jet s vyměnitelnými břitovými destičkami [19]

### <span id="page-39-3"></span><span id="page-39-1"></span>**6.1 Upnutí 1: Hrubování kostky + Sražení**

Obsluha zvolila upnutí za rozměry 198x93 (X,Y). Na Obr. 29 je upnutí dílu s průhledným polotovarem. Řídící program si napsala obsluha přímo v řídícím systému Heidenhain. Hrubování je provnedeno s přídavkem 0,3 na plochu. Vzhledem k délce hrubovací frézy má díl poměrně velké rozměry. Je nutné rozdělit hrubování obvodových stran na poloviny. Jako první se obrábí strana s širším koncem, kterou pak bude jednodušší upnout. Zároveň je možné udělat sražení 10x45°. Simulace systému Heidenhain vypočítala výrobní čas na 15:25 [min:s].

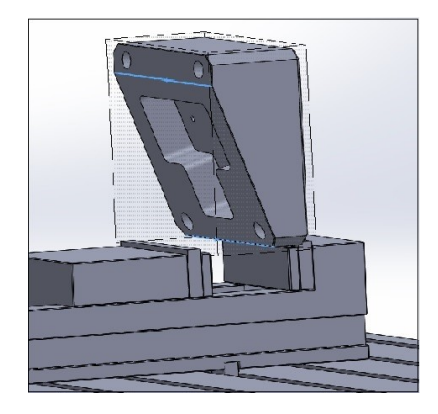

Obr. 28: Upnutí 1 ve svěráku

### <span id="page-40-2"></span><span id="page-40-0"></span>**6.2 Upnutí 2 : Hrubování úhlu + Sražení**

Díl je upnut za rozměry 200,6x85,6mm (X,Y). Upnutí za obrobenou plochu umožní opracovat sražení 10x45° i šikmou plochu. Rozdíl rozměrů v nejužším místě a nejširším místě je větší než průměr hrubovací frézy. Nástroj musí provést v jedné hloubce více drah, aby nedošlo ke kolizi neobrobeného materiálu s nástrojem.Tím obráběcí čas narůstá. Po dokončení této operace, je získán základní tvar dílu. Simulace systému Heidenhain spočítala výrobní čas 37:45 [min:s]. Na Obr. 29 je vidět zbytek materiálu, který bude odfrézován.

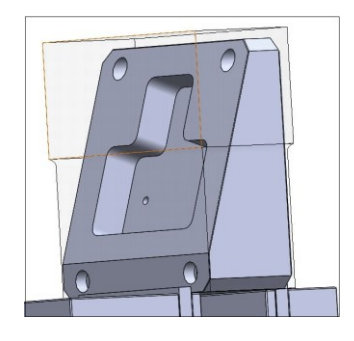

Obr. 29: Upnutí 2 ve svěráku

### <span id="page-40-3"></span><span id="page-40-1"></span>**6.3 Upnutí 3: Vrtání + Frézování pro šrouby M10**

Po získání základního tvaru je díl upnut za rozměry 200,6x190,6 (X,Y). Díl je položen šikmou plochou směrem vzhůru. Tohle upnutí umožní vyvrtat a vyfrézovat svislé díry pro šrouby M10.

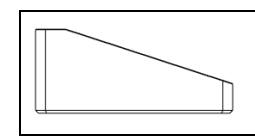

Obr. 30: Položení dílu při Upnutí 3

### <span id="page-41-3"></span><span id="page-41-0"></span>**6.4 Upnutí 4: Vrtání + Frézování pro šrouby M6**

Díl je upnut za stejné rozměry, jen je položený na šikmou plochu (Obr.31). Tohle upnutí umožní vyvrtat a vyfrézovat díry pro šrouby M6, které mají osu kolmou k šikmé ploše. Díry je nutné provrtat skrz celý díl pro jednoduší nastavení nulového bodu programu v dalším upnutí.

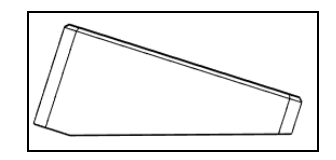

Obr. 31: Položení dílu při Upnutí 4

### <span id="page-41-4"></span><span id="page-41-1"></span>**6.5 Upnutí 5: Hrubování uzavřené kapsy**

Tohle upnutí je trošku složitější oproti předešlým. Je nutné využít pomůcku zvanou sinusové pravítko, které umožní upnout díl ve správném úhlu. Šikmá plocha se tím dostane do roviny a je možné vyhrubovat uzavřenou kapsu (Obr. 32). Přídavek je 0,6mm na plochy po obvodu a 0,3mm na dno kapsy. Podle simulace v sytému Heidenhain je kapsa vyhrubovaná za 8:04 [min:s].

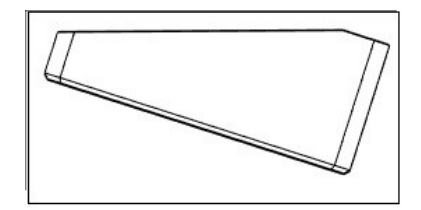

Obr. 32: Položení dílu při Upnutí 5

### <span id="page-41-5"></span><span id="page-41-2"></span>**6.6 Další operace mimo frézku**

Po hrubování je díl zakalen a popuštěn na 57HRC ±2. Přesné rozměry po obvodu jsou broušeny na brusce na plocho včetně šikmé plochy. Pro nastavení uhlu je využito opět sinusové pravítko (Obr.33).

### <span id="page-42-0"></span>**6.7 Dokončení kapsy**

Upnutí je stejné, jako Upnutí 5. Dokončovací nástroj je fréza o průměru 16mm od prodejce meusburger. Označení frézy je WZF 13546. Dokončí obvodové stěny a dno kapsy. Je nutné dodržet přesné rozměry.

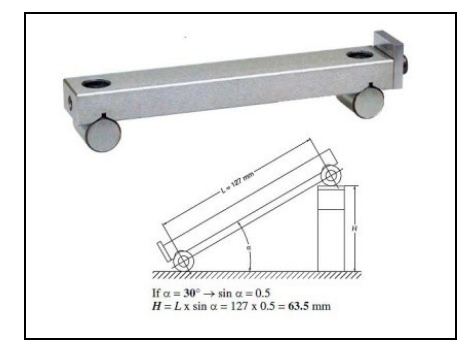

Obr. 33:Sinusové pravítko [17]

### <span id="page-42-2"></span><span id="page-42-1"></span>**6.8 Hodnocení**

Tento postup je zdlouhavý především kvůli Upnutí 1 a Upnutí 2. Hrubování je proces, který na tomto díle trvá nejdéle a proto je nutné jeho čas zkrátit. Podle simulace systému Hedenhain je hrubovací čas celkem 61:09 [min:s].Tím že se díl obrábí na nejdelší straně mají programy velké množství drah. Zároveň i množství upínání prodlužuje čas strávený na stroji. Dále může zapříčinit nepřesnosti, které mohou vzniknout chybou obsluhy, nebo vůlemi v pohyblivých částech stroje.

## <span id="page-43-0"></span>**7 NAVRŽENÝ VÝROBNÍ POSTUP**

Aby se snížil výrobní čas, je nutné změnit upnutí polotovaru. Původní stav má velké množství drah, protože se díl obrábí v ose Z na nejdelší straně dílu. Pro tvorbu řídícího programu je využit CAD/CAM software Fusion 360.

### <span id="page-43-1"></span>**7.1 Přípravek pro upnutí**

Pro tuhle variantu bylo nutné zkonstruovat upínací přípravek v podobě úhlové podložky. Protože je díl BLOK vyráběn opakovaně, bude možné úhlovou podložku využívat dlouhodobě k hrubovacím i dokončovacím operacím. Úhlová podložka je vyrobena technologií elektroerozivního obrábění (EDM) na drátové řezačce. Polotovar je kvádr kaleného materiálu o rozměrech 200x60x80 [mm]. Technologie EDM vyrábět velice přesné rozměry i ve tvrdých materiálech. Proto je vhodná pro přesnou výrobu požadovaného přípravku. Úhlová podložka byla navržena tak, aby byla zjednodušena definice nulového bodu řídícího programu na stroji. Na Obr.34 je model úhlové podložky.

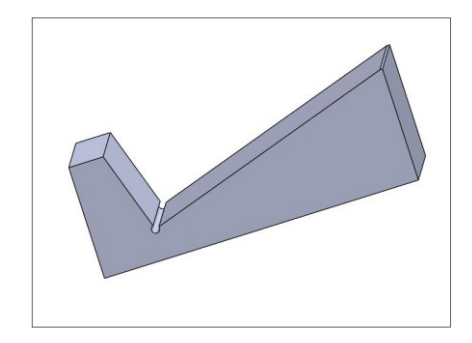

Obr. 34: Přípravek - Úhlová podložka

### <span id="page-43-3"></span><span id="page-43-2"></span>**7.2 Upnutí 1: Hrubování + Vrtání pro M10**

Polotovar je upnut ve stejném strojním hydraulickém svěráku za rozměry 208x198 (X,Y). Hrubovací fréza je stejná. Jako první se obrobí vodorovná čelní plocha s přídavkem 0,3 mm. Následně je díl opracován po obvodu spolu se sražením 10x45°. Přídavek na stěnu je 0,3 mm. Tohle upnutí umožňuje vyvrtat svislé díry pro šrouby M10 a vytvořit sražení 3x45°. Upnutí 1 je vyobrazeno spolu s dráhami nástrojů na Obr. 35. Červená barva drah označuje nájezdové pohyby. Oranžová barva jsou přejezdy rychloposuvem. Zelené dráhy jsou výjezdy z materiálu. A modré dráhy jsou ty pracovní. Software Fusion 360 spočítal čas hrubovacích drah na 21:02 [min:s].

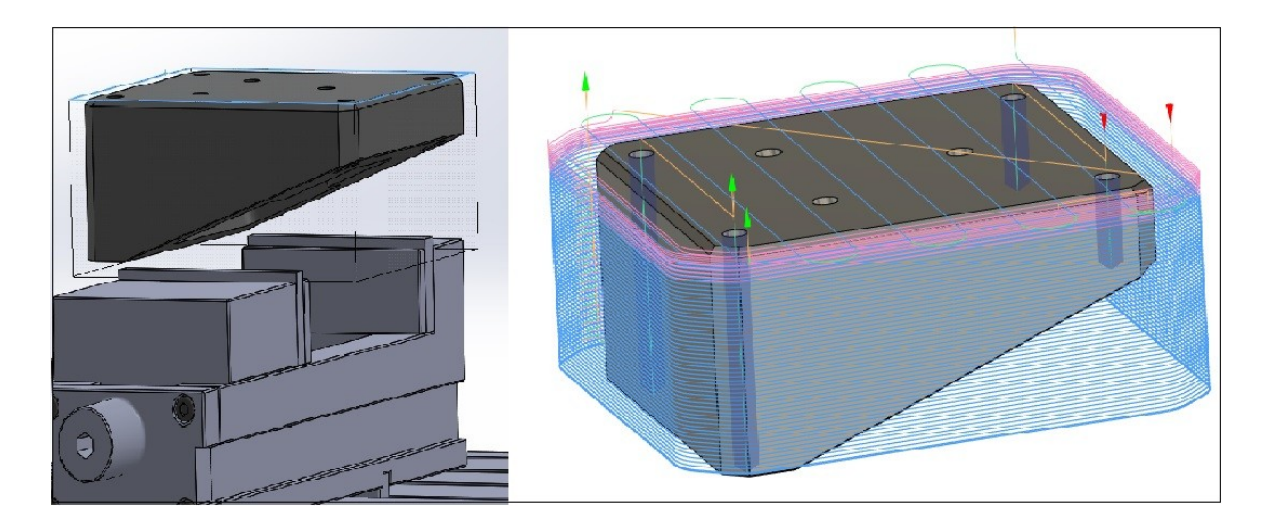

Obr. 35. Dráhy nástrojů při Upnutí 1 (Fusion 360)

### <span id="page-44-1"></span><span id="page-44-0"></span>**7.3 Upnutí 2: Hrubování šikmé plochy + Hrubování uzavřené kapsy**

Vyhrubovaný díl je upnut ve strojním hydraulickém svěráku za rozměry 200,6x190,6 (X,Y) pomocí vyrobené úhlové podložky, která poslouží i jako doraz (Obr. 36). Budoucí šikmá plocha je díky úhlové podložce vodorovná. Hrubování pokračuje odfrézováním přebytečného materiálu s přídavkem 0,3mm na šikmou plochu plátkovou frézou o průměru 40mmm ACU-Jet plus. Zároveň je možné vyhrubovat uzavřenou kapsu s přídavkem na 0,6mm na stěny po obvodu a 0,3mm na dno uzavřené kapsy. Pro hrubování uzavřené kapsy jsem zvolil monolitní stopkovou válcovou frézu o průměru 16 mm od prodejce Meusburger. Její označení je WZF 12248. Fréza je v upínači typu weldon. Po vyhrubování uzavřené kapsy jsou vyvrtány díry pro šrouby M6. Pro vyhrubování šikmé plochy i čele je použita strategie Adaptive Clearing. Čas pro úběr materiálu na šikmé ploše a pro vyhrubování uzavřené kapsy software Fusion 360 spočítal na 19:57 [min:s].

<span id="page-44-2"></span>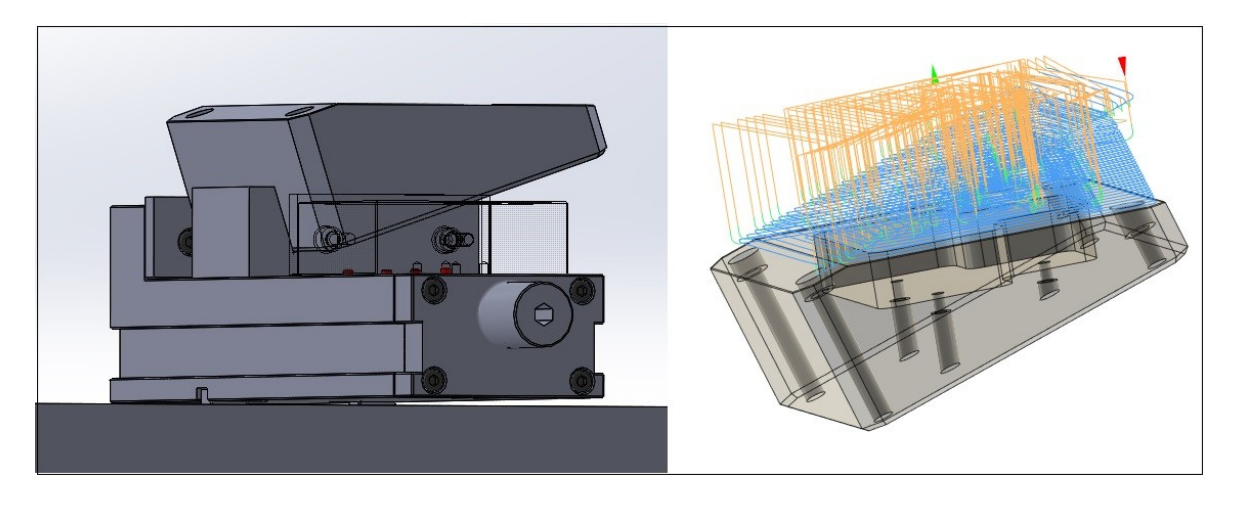

Obr. 36: Hrubování šikmé plochy při upnutí dílu pomocí přípravku

### <span id="page-45-0"></span>**7.4 Upnutí 3**

Díl je upnut ve strojním hydraulickém svěráku za rozměry 200,6x190,6mm (X,Y). Šikmá plocho směřuje vzhůru (Obr. 30). Pro získání základního tvaru obrobku je nutné odfrézovat poslední přebytečný materiál, který je na vodorovném čele. Obráběná plocha je malá a frézování není příliš náročné na čas. Software Fusion 360 spočítal pro nástroj ACU-Jet plus výrobní čas 2:01 [min:s]. Po obrobení čela se můžou vyfrézovat díry pro hlavu šroubu M10.

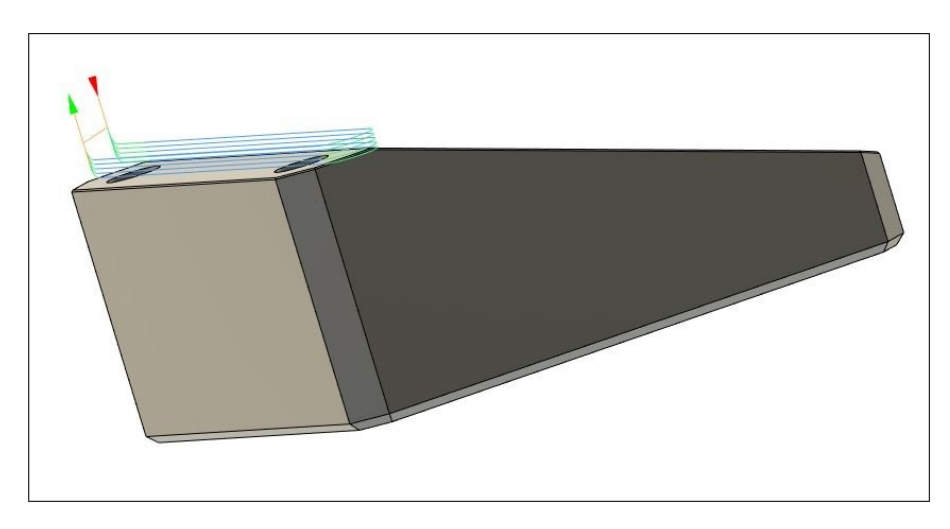

Obr. 37: Úběr na čele frézou ACU-Jet plus

### <span id="page-45-4"></span><span id="page-45-1"></span>**7.5 Upnutí 4**

Díl je upnut ve strojím hydraulickém svěráku. Je položen na šikmé ploše (Obr. 31). Při tomto upnutí je možné vyfrézovat díry pro hlavu šroubu M6.

### <span id="page-45-2"></span>**7.6 Další operace mimo frézku**

Po hrubování je díl zakalen a popuštěn na 57HRC ±2. Přesné rozměry po obvodu jsou broušeny na brusce na plocho včetně šikmé plochy. Pro nastavení uhlu je využito opět sinusové pravítko.

### <span id="page-45-3"></span>**7.7 Dokončení kapsy**

Upnutí je stejné jako Upnutí 2. Dokončovací nástroj je fréza o průměru 16mm od prodejce Meusburger. Označení frézy je WZF 13546. Dokonči obvodové stěny a dno kapsy. Je nutné dodržet přesné rozměry.

### <span id="page-46-0"></span>**7.8 Hodnocení**

Díky změně upnutí se redukoval jejich počet. Při sečtení všech času, potřebných pro hrubování, je celkový čas hrubování 43:00 [min:s]. Rozdíl oproti původnímu výrobnímu postu činí 18:09 [min:s]. Úhlová podložka umožnila rychlejší výměnu obrobků a snadnější nastavení nulového bodu řídícího programu. Což by mělo přinést další časovou úsporu. Další úsporu času vidím ve využití CAD/CAM softwaru. Obsluha dostane všechny potřebné programy už nachystané a nezdržuje se dílenským programováním. U dílů podobného ražení je vhodné přikročit k řešení s využitím CAD/CAM softwarů.

# <span id="page-47-0"></span>**8 SROVNÁNÍ STRATEGIÍ HRUBOVÁNÍ UZAVŘENÉ KAPSY**

Systém Heidenhain umožňuje nadefinovat hrubování různých uzavřených profilů. Jsou k tomu využity speciální výrobní cykly. Při čím dál větším tlaku na nízké náklady výroby je potřeba brát zřetel na efektivnost zvolených strategií. Pro srovnání hrubování uzavřené kapsy je zvolen software Fusion 360. Systém Heidenhain je popsán v kapitole 4.

### <span id="page-47-1"></span>**8.1 Použité nástroje**

Pro hrubování uzavřené kapsy byly v předchozích kapitolách použity dva nástroje. Fréza s vyměnitelnými břitovými destičkami o průměru 40mm ACU-Jet plus od prodejce LMT·KIENINGER. A monolitní tvrdokovová hrubovací a dokončovací fréza o průměru 16mm s označením WZF 12248.

### <span id="page-47-2"></span>**8.1.1 Fréza s vyměnitelnými břitovými destičkami ACU-Jet plus, průměr 40mm**

Hrubovací fréza ACU-Jet plus o průměru 40mm je upnuta v upínači typu weldon. Rozměry frézy jsou na Obr. 27. Na Obr. 38 jsou zobrazeny řezné podmínky pro práci s touto frézou. Frézou ACU-Jet plus je možné obrábět rovinné plochy i tvarové plochy. Lze s ní zajíždět do materiálu po spirále, nebo po rampě.

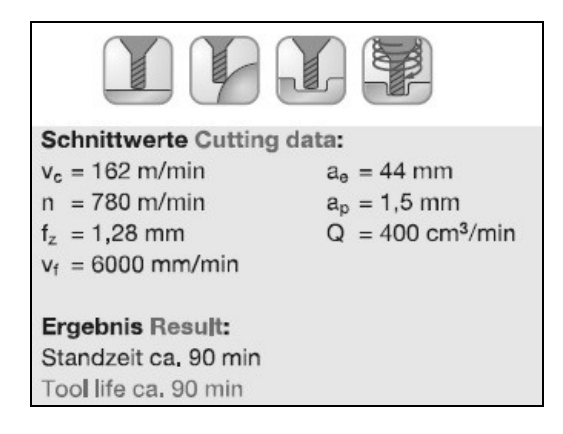

Obr. 38: Řezné podmínky pro frézu ACU-Jet plus [19]

<span id="page-47-3"></span>Otáčky nástroje jsou vypočítány z rovnice:

$$
v_c = \frac{\pi \cdot D \cdot n}{1000} \qquad [m/min] \qquad [6]
$$

Pro použitý nástroj jsou otáčky n=1290 [ot/min]. Maximální posuv je 6000 [mm/m]

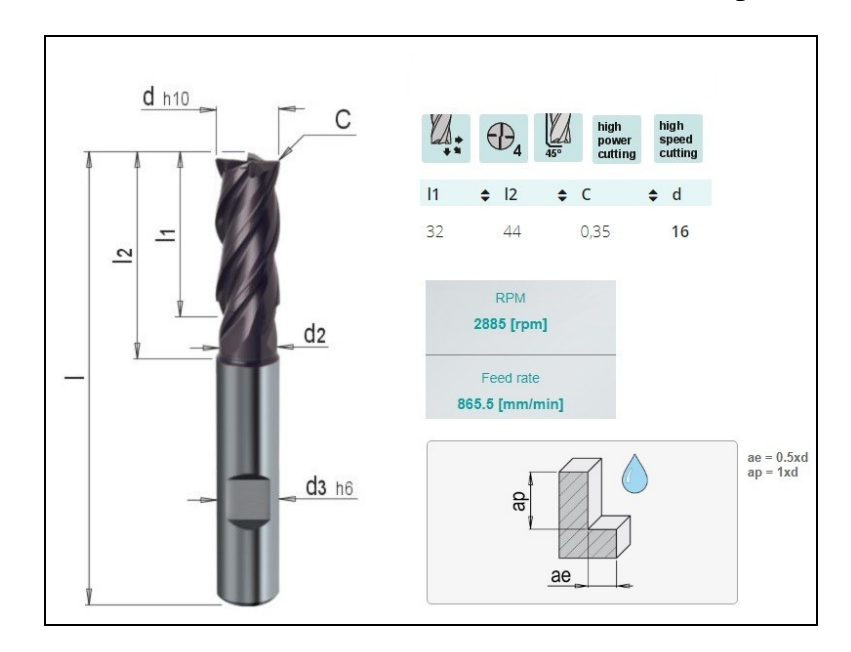

### <span id="page-48-0"></span>**8.1.2 Tvrdokovová hrubovací a dokončovací fréza WZF 12248, průměr 16mm**

Obr. 39: Fréza WZF 12248 [22][23]

<span id="page-48-3"></span>Tvrdokovová hrubovací a dokončovací fréza WZF 12248 je velice výkonný nástroj pro obrábění. Umožňuje čelní obrábění, obrábění obvodem frézy, zajíždění do materiálu po rampě, nebo po spirále. Tato fréza je navržená pro velké hloubky úběru s velkým posuvem při obrábění. Ale záběr bokem frézy je poměrný vůči jejímu průměru. Nástroj je upnut v upínači typu weldon. Z Obr. 39 lze vyčíst řezné podmínky, které byli vypočítány kalkulačkou na webových stránkách prodejce Meusburger.

### <span id="page-48-1"></span>**8.2 Hrubování uzavřené kapsy v systému Heidenhain**

Pro hrubování nepravidelného profilu je nutné požít speciálních cyklů, které systém Heidenhain nabízí.

### <span id="page-48-2"></span>**8.2.1 Řídící program**

V řídícím programu je nutné nadefinovat několik cyklů za s sebou, aby bylo možno program pustit. Na Obr. 40 je program pro hrubování kapsy frézou ACU-Jet plus o průměru 40mm. CYCL 7 posune nulový bod tak, aby bylo jednoduší zadávání souřadnic kapsy. CYCL 14 určí který s naprogramovaných uzavřených profilů bude použit pro obrábění. CYCL 20 obsahuje informace o hloubce kapsy, přídavcích na obvodové stěny, přídavcích na dno kapsy, bezpečných vzdálenostech přejezdů, minimálním obráběném rádius v rohu a smyslu pohybu nástroje. CYCL 22 již definuje samotné hrubování kapsy.

Jsou v něm informace o maximální hloubce úběru materiálu, rychlostech posuvů. Je zde možné nadefinovat předchozí nástroj. Pokud se nadefinuje číslo nástroje, který obráběl kapsu první, následující nástroj bude pracovat jen na místech, do kterých se ten první nedostal. Jedná se o tzv. zbytkové hrubování. Po vyhrubování je nulový pod vrácen zpět cyklem 7. Příkaz M30 ukončí program.

| <b>D</b><br>BEGIN PGM KAPSA-D40 MM<br>BLK FORM 0.1 Z X-35 Y-95 Z+0<br>Ι1<br>$\frac{2}{3}$<br>$\overline{a}$<br>DR+0.6<br>5<br>7<br>7<br>L Z+250 R0 FMAX M13<br>;-------<br>CYCL DEF 7.0 DATUM SHIFT<br>CYCL DEF 7.1 X+25<br>8<br>9<br>CYCL DEF 7.2 Y+0<br>10 CYCL DEF 7.3 Z+90.5<br>$11; ---$<br>12 CYCL DEF 14.0 CONTOUR<br>13 CYCL DEF 14.1 CONTOUR LABEL1<br>14 CYCL DEF 20 CONTOUR DATA<br>Q1=-30 ; MILLING DEPTH<br>$02=+1$ ; TOOL PATH OVERLAP 23 ;<br>Q3=+0.001 ;ALLOWANCE FOR SIDE<br>Q4=+0.001 ;ALLOWANCE FOR FLOOR<br>Q5=+0 ;SURFACE COORDINATE<br>Q6=+2 ; SET-UP CLEARANCE<br>Q7=+50 ; CLEARANCE HEIGHT<br>Q8=+0 ;ROUNDING RADIUS<br>Q9=+1 ;ROTATIONAL DIRECTION | 15 CYCL DEF 22 ROUGH-OUT<br>BLK FORM 0.1 Z X-35 Y-55 ZTV 010=-1.5 ;PLUNGING DEFIN AT LUL 1<br>BLK FORM 0.2 X+170 Y+95 Z+90.5 011=+150 ;FEED RATE FOR PLNGNG 28 L X+0 Y+0 RL F AUTO<br>TOOL CALL 2 Z S1290 F6000 DL+0.3 012= AUTO ;FEED RATE F. ROUGHNG<br>Q18=+0 ; COARSE ROUGHING TOOL<br>Q19=+3000 ;FEED RATE FOR RECIP.<br>Q208=+99999 ;RETRACTION FEED RATE32 RND R8.2 ↑<br>Q401=+100 ;FEED RATE FACTOR<br>Q404=+0     ;FINE ROUGH STRATEGY<br>16 CYCL CALL M99<br>$17$ ;-----<br>18 CYCL DEF 7.0 DATUM SHIFT<br>19 CYCL DEF 7.1 X+0<br>20 CYCL DEF 7.2 Y+0<br>21 CYCL DEF 7.3 Z+0<br>$22; ---$<br><b>24 M30</b><br>25; | 26 ;-----<br>29 L Y-65<br>30 L X+74<br>31 L Y-30<br>33 L X+130<br>34 L Y-30<br>35 L X+74<br>36 RND R8.2<br>37 L Y+65<br>38 L<br>$X+Q$<br>39 L Y-0<br>40 LBL 0<br>41 END PGM KAPSA-D40 MM |
|----------------------------------------------------------------------------------------------------|----------------------------------------------------------------------------------------------------|----------------------------------------------------------------------------------------------------|
|----------------------------------------------------------------------------------------------------|----------------------------------------------------------------------------------------------------|----------------------------------------------------------------------------------------------------|

Obr. 40: Hrubování uzavřené kapsy v systému Heidenhain

### <span id="page-49-1"></span><span id="page-49-0"></span>**8.2.2 Hodnocení**

Simulace v systému Heidenhain vygenerovala strojní čas 8:04 [min:s]. Díky velkému průměru je nástroj schopen obrobit velkou plochu poměrně rychle. Jenomže se nedostal se do rohů s poloměrem 8mm (viz. Obr.39). Přebytečný materiál bude po zakalení a popuštění těžko obrobitelný a pracovní čas se bude nepříjemně prodlužovat.

<span id="page-49-2"></span>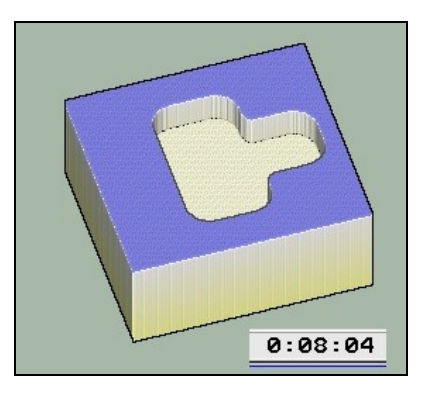

Obr. 41: Hrubovaní frézou ACU-Jet plus

Tento problém vyřeší možnosti zbytkového hrubování frézou WZF 12248 o průměru 16mm. Simulace vygenerovala celkový čas 12:43 [min:s].

Pokud se pro hrubování uzavřené kapsy použije pouze fréza WZF 12248 o průměru 16mm, budou rohy s poloměrem 8mm vyhrubované. Výrobní čas je podle simulace 8:22 [min:s]. Z Obr. 42 je patrné, že tato strategie není vhodná pro zvolenou frézu WZF 12248. Hrubovací proces kopíruje profil kapsy. To způsobuje, že se fréza dostává do záběru celým svým průměr v hloubce 1xD. V Obr. 37 je maximální povolená tloušťka úběru materiálu 0,5xD.

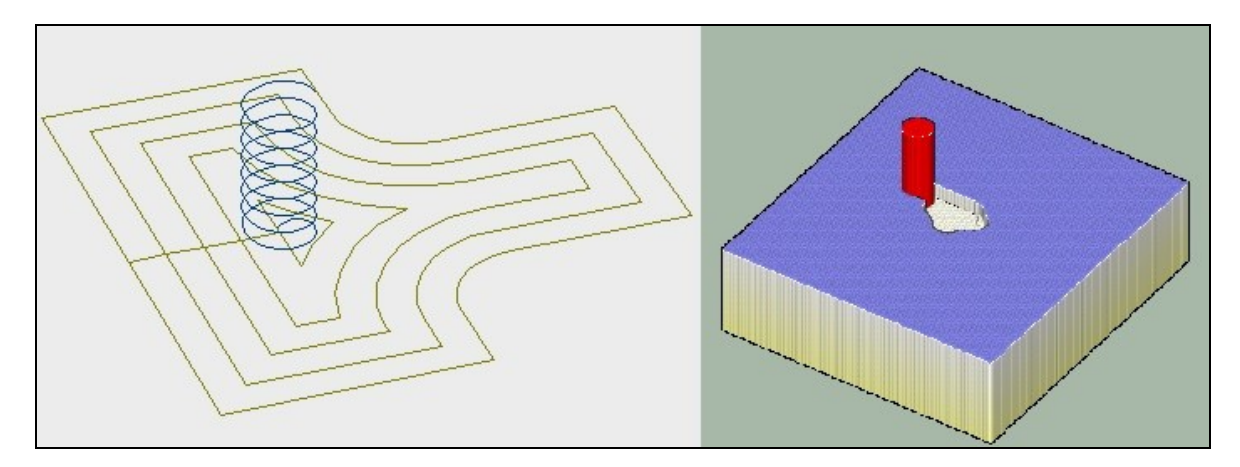

<span id="page-50-1"></span>Obr. 42: Hrubování uzavřené kapsy frézou WZF 12248 v systému Heidenhain Při použití varianty, která obsahuje pouze nástroj WZF 12248 hrozí, že nástroj nevydrží nadměrné namáhaní a zlomí se.To by mělo nežádoucí ekonomické dopady. Cena frézy je 126,6 €. Zároveň by mohl být poškozen obrobek. [22]

Přijatelným kompromisem je varianta se dvěma nástroji. Kdy fréza ACU-Jet plus odebere většinu materiálu. Fréza WZF 12248 pak zbytkovým hrubováním odfrézuje přebytečný materiál v rozích.

### <span id="page-50-0"></span>**8.3 Software Fusion 360**

Fusion 360 je velice komplexní a snadno dostupný software od společnosti Autodesk. V jeho portfoliu jsou prvky pro tvorbu 3D CAD modelů, sestav, animací, výkresů, CAM strategií, parametrů pro 3D tisk nebo řezání vodním paprskem.. Pracuje na platformě Cloudu. To umožňuje snadné sdílení vytvořených dat s ostatními spolupracovníky. Protože není nutné vlastnit pevnou licenci. Lze se k práci na zadaných projektech přihlásit i mimo pracoviště. Poroto může být tento software výhodnou volbou pro kutily, studenty i výrobní firmy. Je schopen otevřít soubory různých formátů. Během práce se softwarem Fusion 360 byl využit režim pro práci s 3D CAD modely (DESIGN) a režim pro tvorbu řídících programů (MANUFACTURE). Na Obr. 43 jsou ovládací prvky obou režimů.

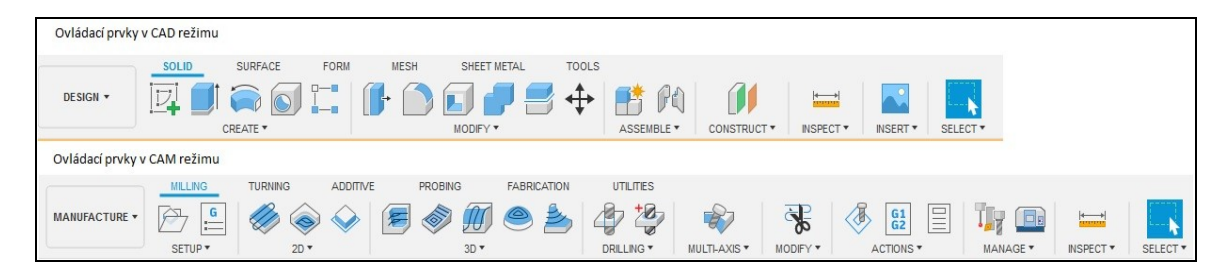

Obr. 43 Pracovní rozhraní Fusion 360

### <span id="page-51-1"></span><span id="page-51-0"></span>**8.3.1 Strategie hrubování uzavřené kapsy**

Protože strategie hrubování v systému Heidenhain byla pro frézu WZF 12248 nevhodná, je nutné zvolit jiný způsob tvorby řídícího programu. CAM softwary mají obráběcí strategie, které počítají ideální dráhu nástroje, tak aby tloušťka ubíraného materiálu nepřekračovala definovanou hodnotu.

Při upnutí nebo napolohování dílu podle Obr. 32 jsou obvodové stěny uzavřené kapsy vertikální a dno kapsy je vodorovně. Není tedy nutné využívat 3D obráběcí strategie. Pro hrubování uzavřené kapsy je zvolena 2D strategie: 2D Adaptive Clearing. Jako v každém CAM softwaru je nutné zadat informace o nástroji (číslo,rozměry, otáčky, posuv a další), který bude ve strategii použit. Jako další se definuje prostor pro obrábění. Geometrie hranic pro pohyb nástroje se definují z hran uzavřené kapsy. Následovně je nutné určit rovinu bezpečných přejezdů, rovinu rychloposuvu, rovinu povrchu a konečnou hloubku. Rovina povrchu je ta, od které se odměřuje konečná hloubka. Kdyby nástroj obráběl v rovině povrchu, hloubka záběru by měla nulovou hodnotu. Na Obr. 44 jsou označený výběry.

<span id="page-51-2"></span>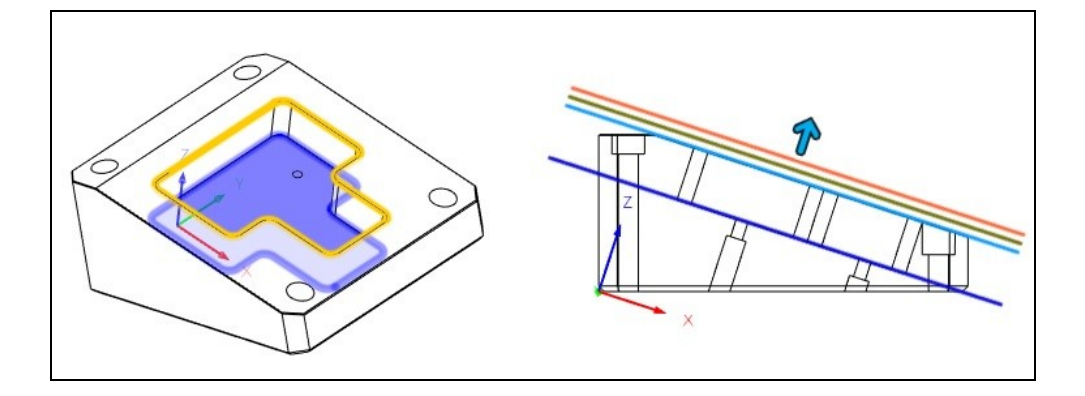

Obr. 44 Definice geometrie hranic - vlevo, Definice pracovních rovin - vpravo

Po určení pracovních roviny je nutné nadefinovat parametry obrábění. Stejně jako u hrubovací strategie systému Heidenhain to jsou přídavky na boční stěny kapsy, přídavky na dno kapsy, boční krok frézy, maximální hloubka záběru, smysl pohybu nástroje (sousledně/nesousledně), minimální obráběné rádiusy. Pokud by byla v uzavřené kapse předvrtaná díra pro zajíždění frézy, je možné nadefinovat příslušné souřadnice zajíždění. Tato možnost není využita. Zvolený způsob zajíždění nástroje do materiálu je po spirále. Po nastavení potřebných parametrů se strategie potvrdí a software spočítá dráhu nástroje. Pro získání řídícího programu je nutné jej vygenerovat pomocí postprocessoru. Software Fusion 360 má knihovnu postprocessorů již nachystanou, stejně jako knihovnu strojů. Řídící programy generované z CAM softwarů jsou méně přehledné. Obsahuji totiž velké množství řádků. Konkrétně program z generované hrubovací strategie má 2848 řádků. Na Obr. 45 je část programu hrubovací strategie 2D Adaptive Clearing.

| 0 BEGIN PGM V2-UPNUTI2 MM                                    |                        |                        |
|--------------------------------------------------------------|------------------------|------------------------|
|                                                              | 30 L X+79.062 Y+3.968  | 60 L X+57.162 Y+4.619  |
| 1 BLK FORM 0.1 Z X-32.419 Y-99 Z-1.521                       | 31 L X+79.133 Y+4.472  | 61 L X+56.761 Y+3.339  |
| 2 BLK FORM 0.2 X+194.108 Y+99 Z+151.107                      | 32 L X+79.155 Y+5.023  | 62 L X+56.488 Y+2.021  |
| 3                                                            | 33 L X+79.12 Y+5.619   | 63 L X+56.347 Y+0.679  |
| 4 ; Nastroje                                                 | 34 L X+79.019 Y+6.251  | 64 L X+56.339 Y-0.673  |
| 5 ; #3 $D=16 - ZMIN=+60.935 - ZMAX=+100.335 - flat end mill$ | 35 L X+78.845 Y+6.913  | 65 L X+56.466 Y-2.021  |
| 6 ; freza 16 meusburger                                      | 36 L X+78.591 Y+7.596  | 66 L X+56.726 Y-3.353  |
| 7:                                                           | 37 L X+78.25 Y+8.291   | 67 L X+57.117 Y-4.654  |
| 8:                                                           | 38 L X+77.82 Y+8.985   | 68 L X+57.636 Y-5.911  |
| 9 L Z+0 RO FMAX M91                                          | 39 L X+77.296 Y+9.668  | 69 L X+58.277 Y-7.112  |
| 10 M5                                                        | 40 L X+76.678 Y+10.326 | 70 L X+59.035 Y-8.245  |
| 11 TOOL CALL 3 Z S2885                                       | 41 L X+75.967 Y+10.947 | 71 L X+59.902 Y-9.297  |
| 12 ; freza 16 meusburger                                     | 42 L X+75.166 Y+11.518 | 72 L X+60.87 Y-10.259  |
| 13 M3                                                        | 43 L X+74.279 Y+12.025 | 73 L X+61.929 Y-11.12  |
| 14 L X+72.927 Y-7.046 RO FMAX                                | 44 L X+73.314 Y+12.456 | 74 L X+63.068 Y-11.873 |
| 15 L Z+100.335 RO FMAX                                       | 45 L X+72.279 Y+12.8   | 75 L X+64.277 Y-12.51  |
| 16 M8                                                        | 46 L X+71.184 Y+13.047 | 76 L X+65.543 Y-13.023 |
| 17 L Z+95.335 FMAX                                           | 47 L X+70.042 Y+13.187 | 77 L X+66.854 Y-13.409 |
| 18 L Z+92.835 FMAX                                           | 48 L X+68.865 Y+13.215 | 78 L X+68.198 Y-13.663 |
| 19 CC X+70.077 Y+0                                           | 49 L X+67.667 Y+13.123 | 79 L X+69.56 Y-13.782  |
| 20 CP IPA+1507.979 Z+75.335 DR+ F333                         | 50 L X+66.463 Y+12.91  | 80 L X+70.927 Y-13.766 |
| 21 CC X+70.077 Y+0                                           | 51 L X+65.268 Y+12.573 | 81 L X+72.287 Y-13.615 |
| 22 CP IPA+360 DR+                                            | 52 L X+64.096 Y+12.113 | 82 L X+73.625 Y-13.329 |
| 23 L X+77.68 Y+0.376 F865                                    |                        | 83 L X+74.928 Y-12.913 |
| 24 L X+77.736 Y+0.748                                        | 53 L X+62.962 Y+11.533 | 84 L X+76.183 Y-12.369 |
| 25 L X+77.844 Y+1.108                                        | 54 L X+61.88 Y+10.835  | 85 L X+77.379 Y-11.703 |
| 26 L X+78.474 Y+2.474                                        | 55 L X+60.864 Y+10.027 |                        |
| 27 L X+78.648 Y+2.768                                        | 56 L X+59.925 Y+9.115  | 86 L X+78.502 Y-10.923 |
| 28 L X+78.811 Y+3.114                                        | 57 L X+59.076 Y+8.108  | 87 L X+79.543 Y-10.034 |
| 29 L X+78.951 Y+3.514                                        | 58 L X+58.327 Y+7.016  | 88 L X+80.491 Y-9.047  |
|                                                              | 59 L X+57.686 Y+5.849  | 89 L X+81.336 Y-7.971  |
|                                                              |                        |                        |

Obr. 45: Vygenerovaný program softwarem Fusion 360

### <span id="page-52-1"></span><span id="page-52-0"></span>**8.3.2 Hodnocení**

Na Obr.46 jsou znázorněny dráhy nástroje při použití strategie 2D Adaptive Clearing. Hned na první pohled je možné vidět rozdíl s hrubovacími dráhami od systému Heidenhain (Obr. 42). Při zvolení správné strategie, nástroj nekopíruje uzavřený profil kapsy. Dráhy nástroje jsou počítány tak, aby byl záběr bokem frézy pokud možno stejný.

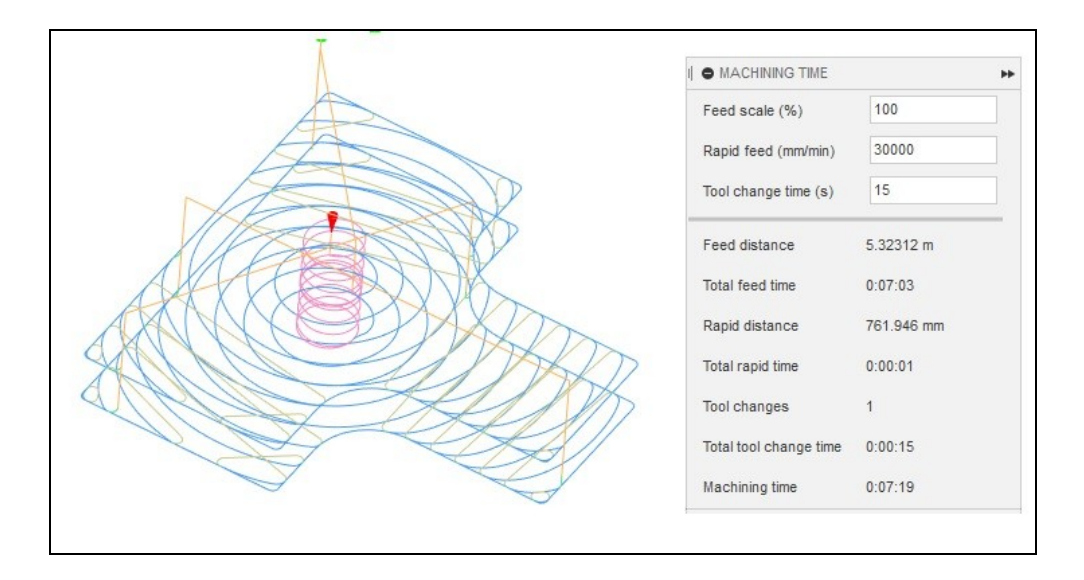

Obr. 46: Dráhy nástroje WZF 12248

<span id="page-53-0"></span>Díky hrubovací strategii 2D Adaptive Clearing bylo možné použít pouze frézu WZF 12248. Obráběcí čas byl zkrácen na 7:19 [min:s]. Zároveň byl ušetřen čas, který by obsluha věnovala tvoření programu v řídícím systému Heidenhain. Protože řídící program už je předpřipraven pracovníkem z oddělení Technické přípravy výroby.

# <span id="page-54-0"></span>**ZÁVĚR**

V teoretické častí je popsáno co je to forma, jaké jsou druhy forem a z čeho se skládají formy na vstřikování plastů. Další část je věnována typu třískového obrábění zvané frézovaní. Popisuje, na jakých strojích je prováděno. Jaké nástroje jsou používány. Jaké jsou možnosti jejich upnutí. Pro objasnění práce na frézovacích strojích (frézkách), je popsán systém Heidenhain, který je velice rozšířený na CNC frézkách.

V praktické časti bylo hlavním úkolem změnit stávající výrobní postup dílu do forem na vstřikování plastů. Technologií EDM byl vyroben přípravek, který zjednodušil upínání dílu do pozice naklonění o 18°. Byly vytvořený programy v CAD/CAM softwaru Fusion 360. Aby byla změna výrobního postupu co nejefektivnější, byly porovnány hrubovací strategie systému Heidenhain a CAD/CAM softwaru Fusion 360. Kontroloval se způsob tvoření drah nástroje a možné rizikové pohyby, vedoucí ke kolizi, nebo zlomení nástroje.Ve srovnání byly použity 2 nástroje:

- 1. Fréza s vyměnitelnými břitovými destičkami ACU-Jet plus o průměru 40mm.
- 2. Monolitní tvrdokovová hrubovací a dokončovací fréza WZF 12248 o průměru 16mm

Výsledkem bylo, že hrubování uzavřené kapsy je efektivnější při použití frézy WZF 12248 a strategie softwaru Fusion 360. Navržené změny v postupu pomohly snížit výrobní časy a náklady při opakované výrobě dílu BLOK.

### <span id="page-55-0"></span>**SEZNAM POUŽITÉ LITERATURY**

- [1] ELUC. ELUC [onlinne]. Dostupné z: https://eluc.krolomoucky.cz/verejne/lekce/1353
- [2] Konstrukce gumárenských výrobků a forem [online]. UTB ve Zlíně, Fakulta Technologická, 2007 [cit. 2016-11-16]. Dostupné z: http://www.utb.cz/file/40833/
- [3] Vstřikovací formy [online]. Ústav strojírenské technologie, VUT FSI v Brně, 2008 [cit. 2016-11-16]. Dostupné z: http://ust.fme.vutbr.cz/tvareni/cviceni\_soubory/htn\_tvareci\_nastroje\_vstrikovaci\_f ormy\_zak.pdf
- [4] Tváření plastů a výroba forem. 14220 [online]. [cit. 2016-11-19]. Dostupné z: http://www.14220.cz/technologie/tvareni-plastu-a-vyroba-forem-i/
- [5] BOBČÍK, L. a kol. Formy pro zpracování plastů 1.díl Vstřikování termoplastů 2.vyd Brno: UNIPLAST, 1999
- [6] KOCMAN, Karel. Technologické procesy obrábění. Brno: Akademické nakladatelství CERM, 2011. ISBN 978-80-7204-722-2
- [7] 301 Moved Permanently. 301 Moved Permanently [online]. Dostupné z: http://www.coptkm.cz
- [8] Antriebs-, Steuerungs- und Messtechnik | Siebert Automation [online]. [cit. 31.12.2018]. Dostupné z: https://siebert-automation.com/wpcontent/uploads/2018/02/Heidenhain-TE-530B.png
- [9] Základy programování CNC strojů s využitím programovacích jednotek HEIDENHAIN, [online]. [cit. 2018-12-20]. Dostupné z: http://www.sszts.cz/stary\_web/stary\_web/esf/ProgramH.pdf
- [10] KLETEČKA, Jaroslav a Petr FOŘT. Technické kreslení. Brno: CP Books, 2005. ISBN 80-251-0498-2.
- [11] Nebojte se FANUC programování seznamte se s CNC systémem bez hranic (III) [online]. [cit. 2020-02-024]. Dostupné z: [htt](https://www.technickytydenik.cz/rubriky/priklady-z-programovani-ridici-system-fanuc/nebojte-se-fanuc-programovani-seznamte-se-s-cnc-systemy-bez-hranic-iii_47315.html)[ps://www.technickytydenik.cz/rubriky/priklady-z-programovani-ridici-system](https://www.technickytydenik.cz/rubriky/priklady-z-programovani-ridici-system-fanuc/nebojte-se-fanuc-programovani-seznamte-se-s-cnc-systemy-bez-hranic-iii_47315.html)[fanuc/nebojte-se-fanuc-programovani-seznamte-se-s-cnc-systemy-bez-hranic](https://www.technickytydenik.cz/rubriky/priklady-z-programovani-ridici-system-fanuc/nebojte-se-fanuc-programovani-seznamte-se-s-cnc-systemy-bez-hranic-iii_47315.html)[iii\\_47315.html](https://www.technickytydenik.cz/rubriky/priklady-z-programovani-ridici-system-fanuc/nebojte-se-fanuc-programovani-seznamte-se-s-cnc-systemy-bez-hranic-iii_47315.html)
- [12] Základní stolní CNC frézka 200x300x65mm. [online]. Dostupné z: [htt](https://cnc.inshop.cz/cnc-frezky-a-routery/zakladni-stolni-cnc-frezka-200x300x65mm)[ps://cnc.inshop.cz/cnc-frezky-a-routery/zakladni-stolni-cnc-frezka-](https://cnc.inshop.cz/cnc-frezky-a-routery/zakladni-stolni-cnc-frezka-200x300x65mm)[200x300x65mm](https://cnc.inshop.cz/cnc-frezky-a-routery/zakladni-stolni-cnc-frezka-200x300x65mm)
- [13] PM-TECH. [online]. [cit.2020 -05-03]. Dostupné z: https://www.pm-tech.cz/wpcontent/uploads/2019/05/H2\_re-klestiny4-510x700.jpg
- [14] Hydraulické upínače nástrojů s celou řadou možností. TECHMAGAZÍN [online]. [cit. 2020-05-03]. Dostupné z: http://www.techmagazin.cz/1985
- [15] PM-TECH. [online]. [cit. 2020-05-03]. Dostupné z: https://www.pm-tech.cz/wpcontent/uplouads/2019/02/H1\_telepone\_upinani2-510x700.png
- [16] Hass Automation: CNC Machine Tool [online]. OXNARD, 2016 [cit. 2018-05- 16]. Dostupné z: https://www.haascnc.com/content/dam/haascnc/machines/lathes/st-series/models/st35/gallery/haasst35-turret.png/jcr:content/renditions/original.png
- [17] SOMET. [online]. [cit. 2020-05-10]. Dostupné z: https://somet.cz/img/prod/2017/07/29/1573-597cc8bc83685.jpg
- [18] PM-TECH. [online]. [cit. 2020-05-16]. Dostupné z: https://www.pm-tech.cz/wpcontent/uploads/2019/08/H1.6\_weldon\_velky-obr.jpg
- [19] LMT-FETTE. [online]. [cit. 2020-05-14]. Dostupné z: https://www.lmtfette.cz/Files/katalogy/frézování/7277844\_LMT\_Fraesen.pdf
- [20] Meusburger. [online]. [cit. 2020-05-18]. Dostupné z: https://www.meusburger.com/CS/CZ/media/PIC\_PRO\_GRP\_Auswerfer-1\_IN.jpg
- [21] Meusburger. [online]. [cit. 2020-05-18]. Dostupné z: https://www.meusbrger.com/CS/CZ/media/PIC\_PRO\_GRP\_Zerspanung-Fraeser-2\_INM.jpg
- [22] Meusburger. [online]. [cit. 2020-05-18]. Dostupné z: https://www.meusbrger.com/CS/CZ/dilenske-potreby/machining/milling-cutter/wzf-12248
- [23] Meusburger. [online]. [cit. 2020-05-18]. Dostupné z: https://schnittdaten.meusbrger.com/calcurator/milling/
- [24] Boukal. [online]. [cit. 2020-05-20]. Dostupné z: https://www.boukal.cz/strojisverak-bernardo-chv-130-v/2812/produkt
- [25] Meusburger. [online]. [cit. 2020-05-20 ]. Dostupné z: https://www.meuburger.com/CS/CZ/media/DIM \_PRO\_MOD\_WZB12225\_IN.JPG

# <span id="page-58-0"></span>**SEZNAM POUŽITÝCH SYMBOLŮ A ZKRATEK**

- CAM Computer Aided Manufacture.
- CAD Computer Aided Design.
- CNC Computer Numeric Control.
- EDM Electric Discharge Machining
- $\mathbf D$ Průměr nástroje
- n Otáčky nástroje
- vc Řezná rychlost

# <span id="page-59-0"></span>**SEZNAM OBRÁZKŮ**

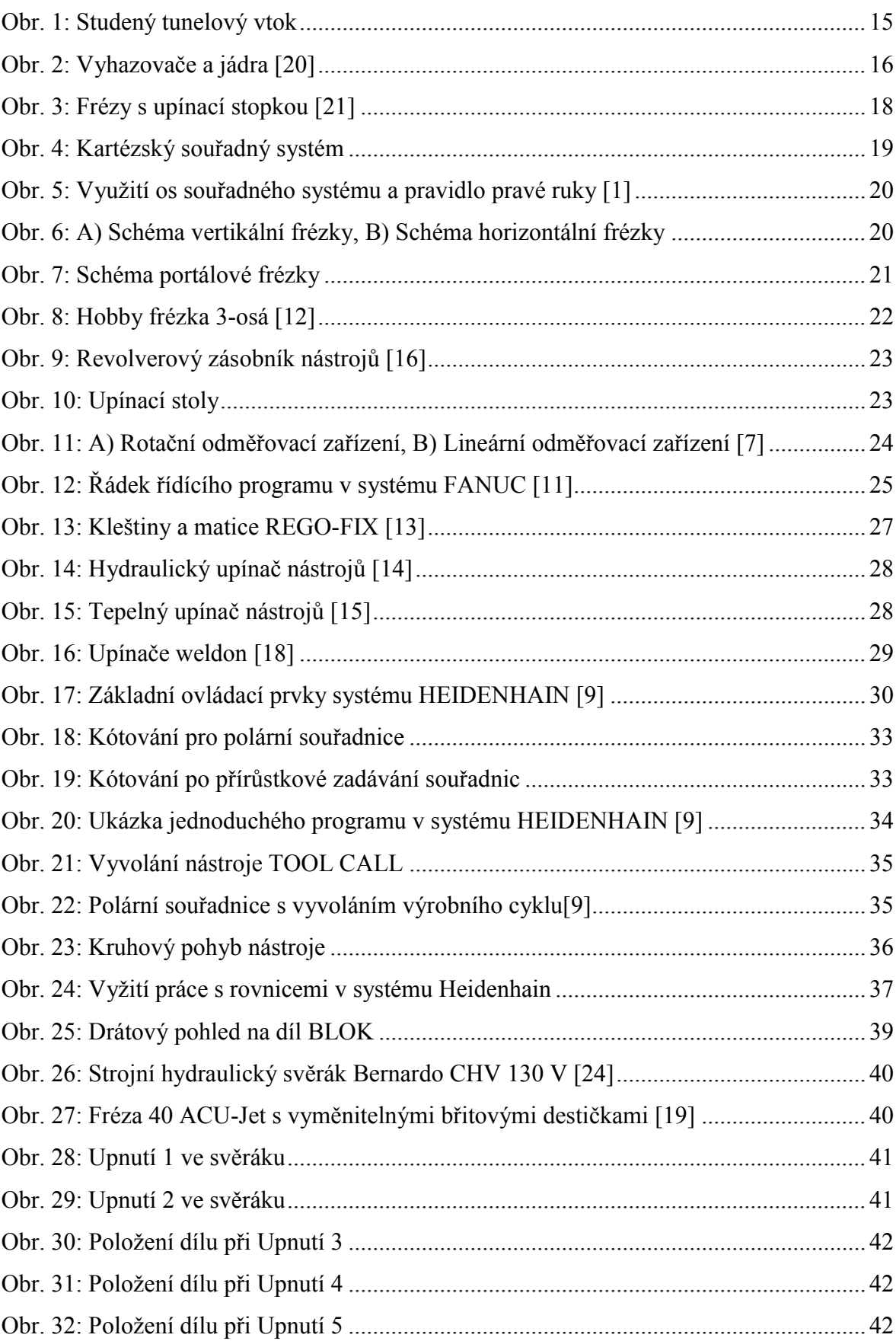

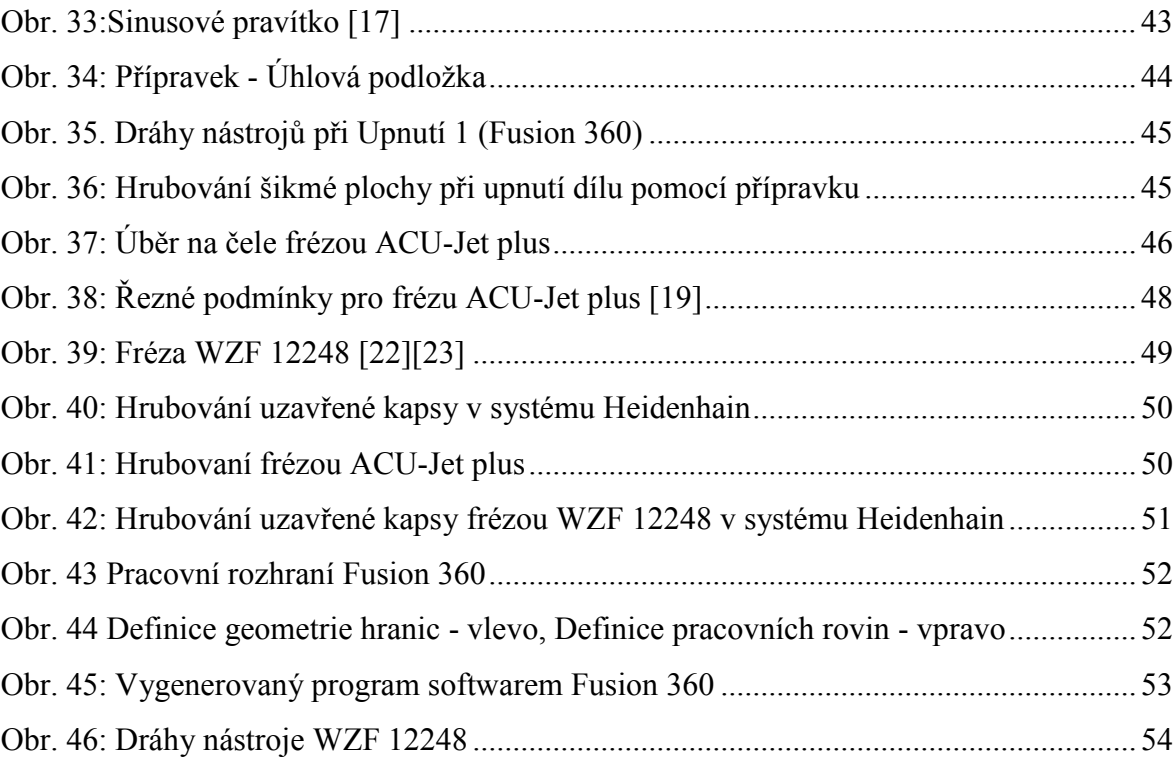

# <span id="page-61-0"></span>**SEZNAM PŘÍLOH**

- PI: Výkres dílu Blok
- PII: Výkres přípravku

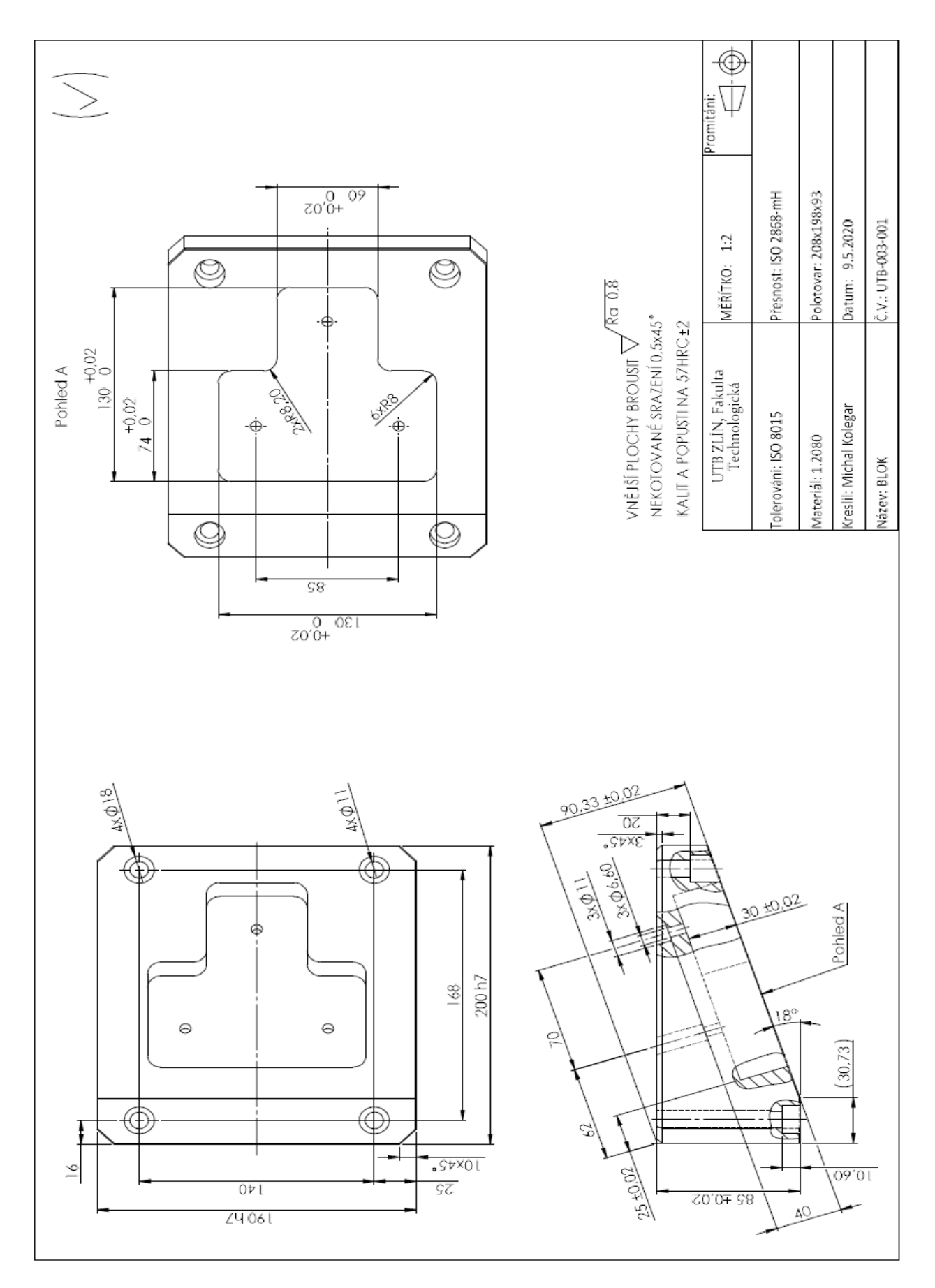

# **PŘÍLOHA P I: VÝKRES DÍLU**

# **PŘÍLOHA P II: VÝKRES PŘÍPRAVKU**

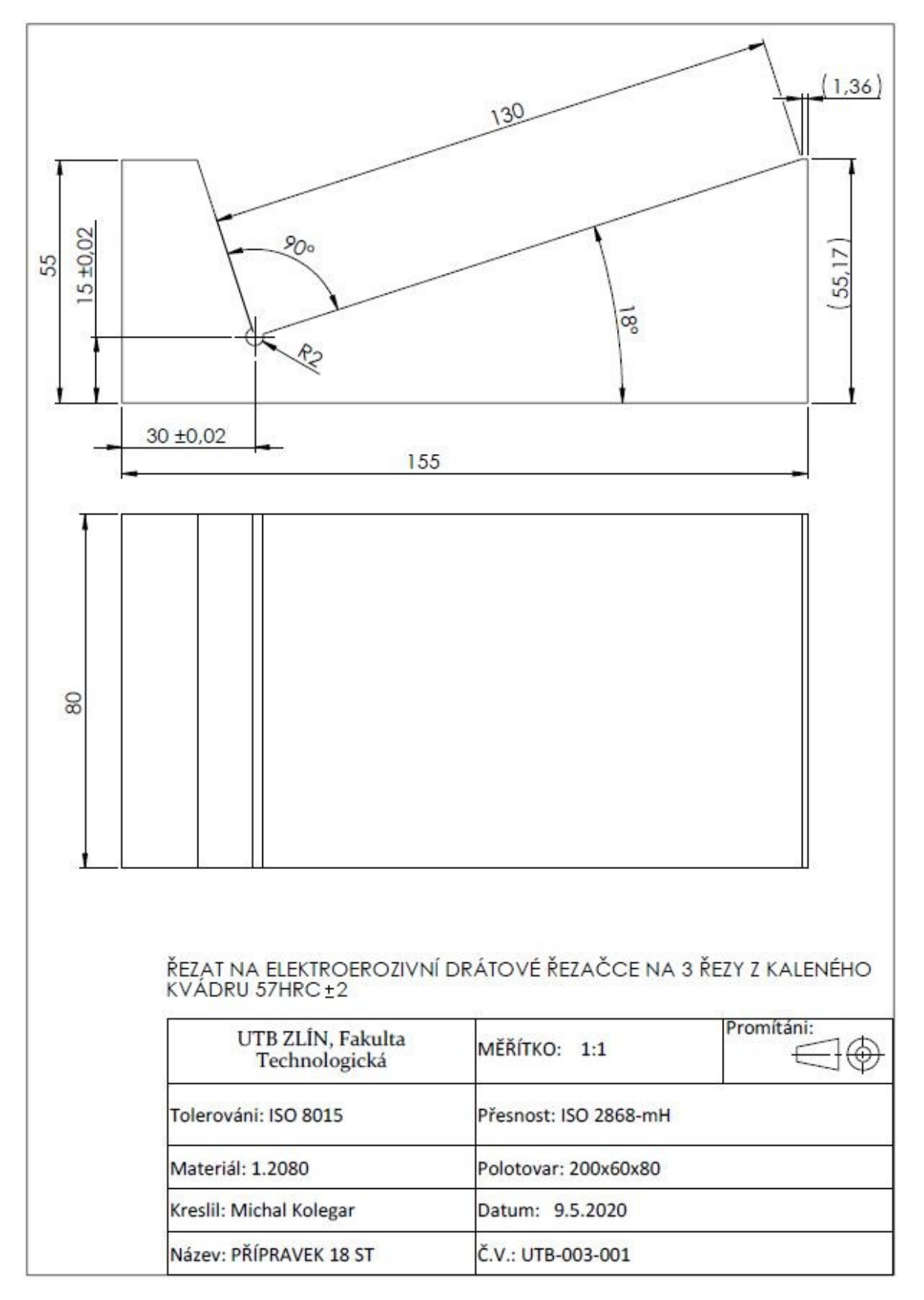